# Внешний вид

#### Инфракрасный интерфейс

(Связь с ПК)

#### Индикация на дисплее

Уровень принимаемого сигнала/уровень зарядки аккумулятора.

Левые боковые клавиши

Регулировка громкости/ листание меню и сообщений.

#### Клавиша вызова

Набор отображаемого номера или имени, прием вызовов. В режиме готовности - вывод на дисплей номеров последних вызовов.

#### Телефонный справочник

Просмотр записей телефонного справочника для быстрого набора номера.

#### Звонок вкл/выкл

Нажмите и удерживайте: включение и отключение звуковой сигнализации.

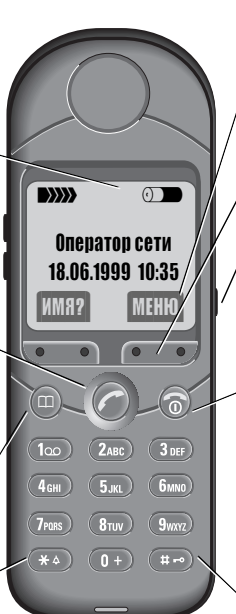

#### Меню

Управление настройками телефона и сети.

#### Дисплейные клавиши

(см. ниже)

#### Правая боковая клавиши

Удерживайте нажатой для записи (и во время разговора).

Нажмите и отпустите для воспроизведения.

#### Клавиша вкл/выкл/отбой

Нажмите и отпустите: завершение разговора или возврат в меню на один

уровень. Нажмите и удерживайте: включение и выключение телефона или возврат в режим готовности.

#### Блокировка клавиш

Нажмите и удерживайте: включение и выключение блокировки.

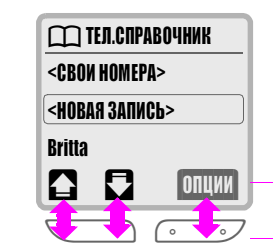

#### Дисплейные клавиши

Информация о текущих функциях клавиш выводится на дисплей над ними в виде символа или текста. В некоторых случаях дисплейные клавиши можно нажимать с левого или правого края для вызова различных функций.

В режиме готовности дисплейные клавиши служат для вывода имен из списка "быстрого набора" и доступа к меню или для использования специальных услуг, напр., **Form** услуги SIM.

## <sup>2</sup> Безопасность

Существуют ограничения на использование средств радиосвязи вблизи электронного оборудования:

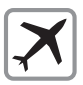

Выключайте мобильные телефоны в самолетах. Примите меры против случайного включения!

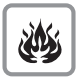

Не включайте мобильные телефоны вблизи автозаправочных станций, топливохранилищ, химических предприятий, мест проведения взрывных работ.

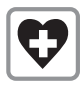

Не включайте мобильные телефоны в больницах или вблизи от медицинского оборудования, напр., кардиостимуляторов, слуховых аппаратов.

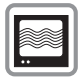

На близком расстоянии телефон может создавать помехи для телевизоров, радиоприемников и ПК.

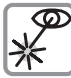

Не направляйте активный инфракрасный интерфейс на глаза.

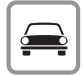

Управляя автомобилем, не держите телефон в руке ("Автомобильные ïðèíàäëåæíîñòè", стр. 75).

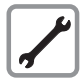

Не разбирайте телефон и аккумулятор.

#### Внимание

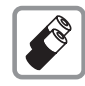

Мы рекомендуем использовать только ОРИГИНАЛЬНЫЕ аккумуляторы и зарядные устройства фирмы SIEMENS. Использование других аккумуляторов и зарядных устройств может быть опасно для вашего здоровья и может привести к порче телефона.

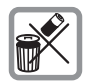

Использованные аккумуляторы подлежат утилизации в соответствии с действующим законодательством.

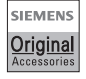

Просьба использовать только ОРИГИНАЛЬНЫЕ принадлежности фирмы SIEMENS, иначе возможно повреждение телефона.

Ненадлежащее использование телефона лишает вас права на гарантию!

# Содержание

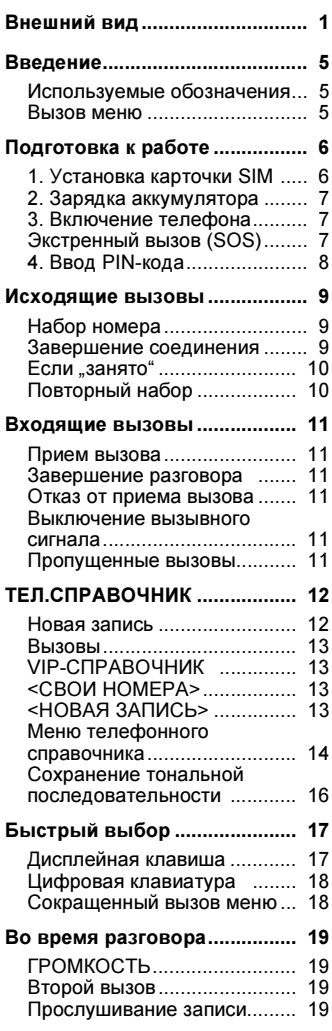

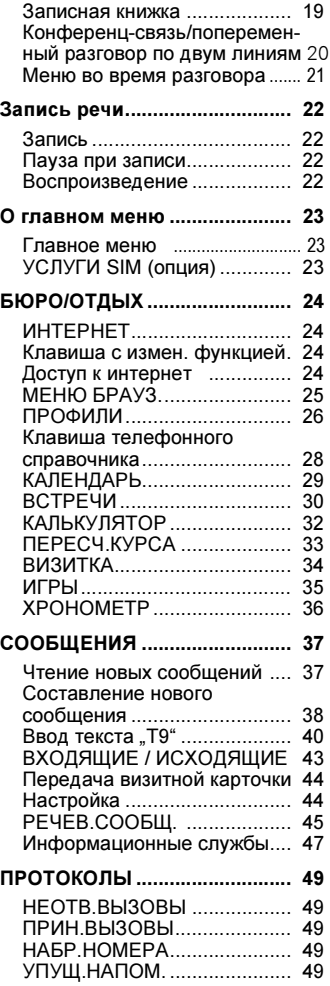

# Содержание

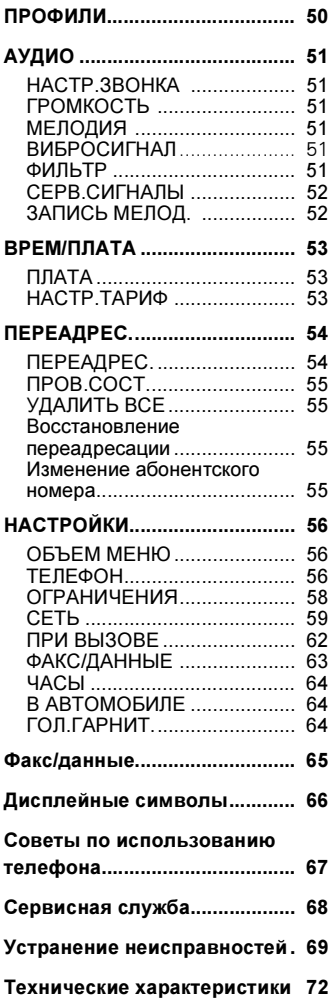

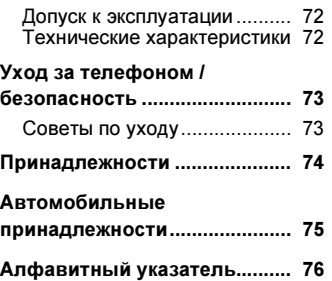

# <sup>5</sup> Введение

## Используемые обозначения

В инструкции встречаются следующие обозначения, поясняющие использование телефона:

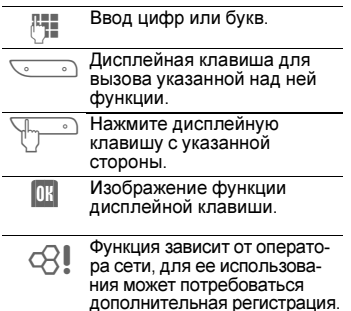

## Управление с помощью меню

Меню служит для доступа к функциям телефонам, службам сети и настройкам вашего телефона.

### Главное меню

Для вызова главного меню нужно нажать правую дисплейную клавишу, когда телефон находится в режиме готовности (см. стр. 8).

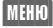

(МЕНЮ) Нажмите.

## Подменю

Из главного меню вы переходите в подменю к функциям и опциям телефона.

#### Возврат

 Если нажать и отпустить эту клавишу, вы всегда возвращаетесь на один уровень меню назад.

 Если удерживать клавишу нажатой, телефон возвращается в режим готовности.

## Вызов меню

В инструкции по эксплуатации вызов меню в некоторых случаях

представлен сокращенно, напр.:

 $\mathbb{M}\mathbb{H}\mathbb{N}\rightarrow\mathbb{N}$ дио  $\rightarrow$  громкость

#### означает:

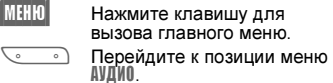

(ВЫБОР) Нажмите для вызова меню АУДИО.

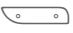

Прейдите к пункту меню ГРОМКОСТЬ.

(ВЫБОР) Нажмите для вызова меню ГРОМКОСТЬ.

# <sup>6</sup> Подготовка <u>к работе</u>

## 1. Установка карточки SIM

У оператора сети вы получите карточку SIM, на которой сохранены все важные данные вашего подключения к сети.

Если размер карточки SIM соответствует формату кредитной карточки, то вам следует отделить меньшую часть.

Перед извлечением аккумулятора выключите телефон!

• Освободите фиксатор (1) и снимите (2) крышку отделения для аккумулятора.

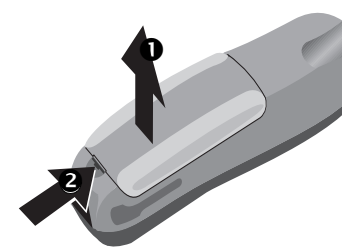

• Выньте держатель карточки SIM (3) и поверните его в направлении стрелки (4).

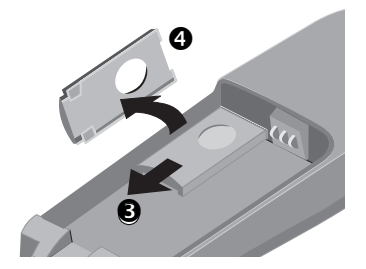

• Установите карточку SIM в держатель (5). Обратите внимание на правильное положение срезанного угла карточки и контактной поверхности.

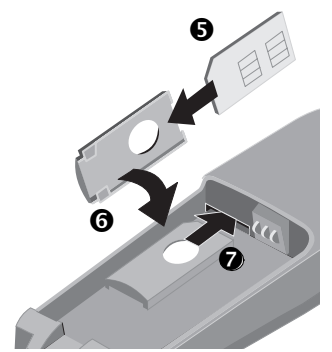

- Поворачивайте держатель карточки SIM, пока карточка SIM не будет смотреть на телефон (6).
- Вставьте держатель карточки SIM в телефон, вы должны услышать щелчок (7).
- Установите в телефон аккумулятор (см. нижнюю картинку) и закройте крышку.

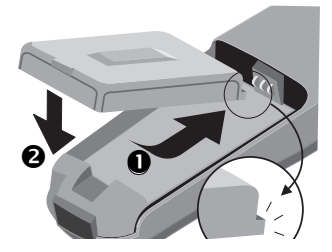

# <sup>7</sup> Подготовка к работе

## 2. Зарядка аккумулятора

Новый никель-металлгидридный аккумулятор заряжен не полностью:

• Вставьте шнур зарядного устройства в гнездо в нижней части телефона.

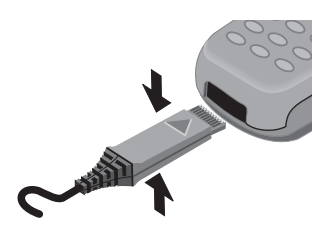

• Вставьте зарядное устройство в розетку электросети (убедитесь, что не превышено напряжение, указанное на зарядном устройстве).

Зарядное устройство нагревается при длительном использовании. Это обычное явление, не представляющее опасности.

**Во время зарядки.** 

 $0 \rightarrow$ 

Окончание зарядки.

#### Время зарядки

Полная зарядка осуществляется за 3,5 часа.

Из-за колебаний напряжение в сети питания время зарядки может отличаться.

#### Телефонная связь

Телефоном можно пользоваться во время зарядки.

#### Время работы

Полностью заряженный аккумулятор обеспечивает от 50 до 180 часов работы в режиме готовности или от 90 до 300 минут разговора.

- Индикация состояния зарядки.
- **The Korga аккумулятор почти** разряжен, звучит предупредительный сигнал.

Выше указанны ориентировочные значения времени. Время работы телефона зависит о того, как вы его используете (см. также "Технические характеристики", стр. 72).

## . Включение телефона

 Чтобы включить телефон удерживайте эту клавишу нажатой, в режиме готовности (см. стр. 8) удерживайте клавишу нажатой для выключения телефона.

Если после включения на дисплее появляется сообщение "ВСТАВЬТЕ КАРТУ!", проверьте, правильно ли вставлена карточка SIM.

Обратите внимание на то, что старые карточки SIM (на 5 вольт) использовать нельзя. Если у вас возникли вопросы или появились проблемы, связанные с карточкой SIM, обратитесь к вашему оператору сети.

## Экстренный вызов (SC

Нажав дисплейную клавишу SOS, вы можете осуществить экстренный вызов в любой сети, даже без карточки SIM и ввода PIN-кода.

Пожалуйста, используйте эту функцию только в экстренных ситуациях.

# <sup>8</sup> Подготовка <u>к работе</u>

## 4. Ввод PIN-кода

Для предотвращения несанкционированного использования Ваша карточка SIM снабжена PIN-кодом (от 4 до 8 цифр - зависит от карточки SIM).

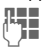

 Введите PIN-код. Вводимые цифры не выводятся на дисплей. (Исправление с помощью  $\langle \cdot | \cdot \rangle$ .

Нажмите клавишу справа под дисплеем (см. рисунок).

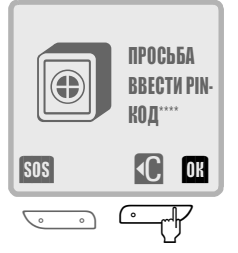

Регистрация телефона в сети длиться несколько секунд.

Когда на дисплее появится название оператора сети - это означает, что телефон находится в режиме готовности и им можно пользоваться.

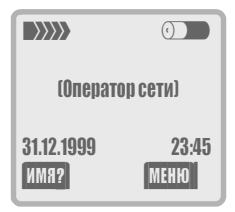

#### Рекомендации

#### Неправильный PIN-код?

После трех неправильных вводов PIN-кода карточка SIM блокируется см. "Устранение неисправностей", стр. 69).

См. также включение и выключение контроля PIN-кода и изменение PINкода (см. стр. 59).

#### Соединение с сетью

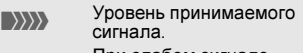

 $\left\{ \frac{1}{2} \right\}$ При слабом сигнале ухудшается качество связи и возможно прерывание соединения.

Если сигнал слишком слабый, подойдите к окну или выйдите на открытое место.

В верхней части телефона находится встроенная антенна, поэтому во время разговора не касайтесь этого места без особой необходимости, так как в этом случае возможно ухудшение качества связи.

Если вы находитесь за пределами вашей "родной" сети, телефон автоматически выбирает другую сеть GSM (см. стр. 59).

#### Услуги SIM

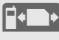

 Этот символ появляется на дисплее, если ваша карточка SIM поддерживает специальные приложения, напр., связь с банком (см. стр. 23).

## <sup>9</sup> Исходящие вызовы

## Набор номера

Телефон должен быть включен (режим готовности).<br>Дини

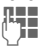

 $\bigodot$ 

 Всегда вводите абонентский номер вместе с кодом предварительного набора (при необходимости, с кодом международного набора).

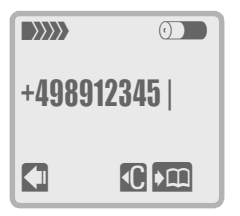

 Если нажать и быстро отпустить эту клавишу, то стирается последний символ, если удерживать клавишу нажатой, стирается весь абонентский номер. **DEL** COXpaнение абонентского номера в телефонном справочнике см. стр. 12.

 Нажмите клавишу. Производится набор номера, который вы видите на дисплее.

#### Завершение соединения

 Нажмите клавишу. Разговор разъединяется.

Нажимайте эту клавишу и в том случае, если ваш собеседник разъединил соединение первым.

#### Рекомендации

Установка даты/времени - см. стр. 64. Выбор языка - см. стр. 56.

#### Коды международного набора

В вашем телефоне сохранены коды международного набора. Для их вызова:

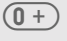

 $(0 +)$  Нажимайте клавишу, пока на дисплее не появится символ .+".

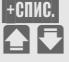

(+СПИС.) Нажмите клавишу.

 Выберите из списка нужную страну.

(ВЫБОР) Нажмите клавишу. На дисплей выводится код международного набора.

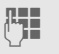

 Добавьте номер абонента (во многих странах без

первой цифры).<br>- Нажмите клавишу. Произво-<br>- дится набор номера, котодится набор номера, который вы видите на дисплее.

#### Функции во время разговора:

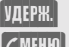

(УДЕРЖ.) (см. стр. 20)

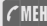

 $\sqrt{MEH[0]}$  (см. стр. 21)

#### Удобный набор номера

Для простого, быстрого и безошибочного набора Вы можете использовать:

- повторный набор набранных ранее номеров;
- автоматический повторный набор, если абонент занят;
- набор номеров позвонивших ранее абонентов/абонентов, на чьи вызовы вы не ответили (см. стр. 49).

Также вы можете использовать:

- телефонный справочник (см. стр. 12).
- быстрый выбор (см. стр. 17).

## <u>10 Исходящие вызовы</u>

### Если "занято"

Если вызванный абонент занят, вы можете выбрать одну из функций:

#### Автоматический повторный набор

**МАНИБ** Нажмите клавишу. Набор номера автоматически повторяется в течение 15 минут с увеличивающимися интервалами. Набирать в это время другие абонентские номера нельзя.

#### Завершение

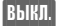

(ВЫКЛ.) Нажмите клавишу.

## или

Нажмите клавишу.

Любой телефонный звонок прерывает действие этой функции.

#### Напоминание

(НАПОМ.) Нажмите клавишу. Примерно через 15 минут вы услышите тональный сигнал, напоминающий, что нужно набрать номер, который вы видите на дисплее.

## Повторный набор

В памяти телефона сохраняются последние набранные вами абонентские номера.

В режиме готовности:

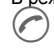

 Нажмите клавишу. На дисплей выводится список повторного набора номера.

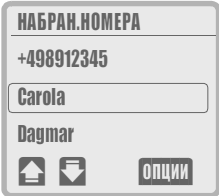

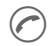

 Для набора последнего введенного номера нажмите клавишу еще раз

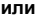

или выберите один из введенных ранее номеров

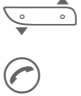

пролистайте список и отметьте абонентский номер.

 Нажмите клавишу. Производится набор отмеченного номера. (ОПЦИИ) см. стр. 49.

На стр. 49 описывается набор других сохраненных номеров:

- НЕОТВЕЧЕННЫЕ ВЫЗОВЫ.
- ПРИНЯТЫЕ ВЫЗОВЫ.

## Входящие вызовы по полно по по

### Прием вызова

Для приема вызовов телефон должен быть включен (режим готовности).

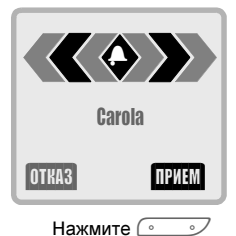

или

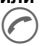

Нажмите клавишу.

## Завершение разговора

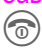

Нажмите клавишу.

## Отказ от приема вызова

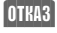

0TKR3 **Нажмите клавишу.** Вызывающий абонент слышит сигнал "занято".

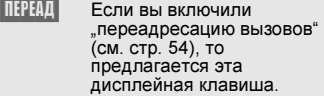

#### или

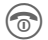

Нажмите клавишу.

## Выключение вызывного сигнала

 Удерживайте клавишу нажатой. Вызывной сигнал отключается для текущего вызова.

## Пропущенные вызовы

Индикация пропущенных вызовов, т. е. вызовов, на которые вы не ответили, осуществляется с помощью символа ?ማ.

#### Рекомендации

- Вы можете позвонить по номерам позвонивших вам абонентов и абонентов, на вызовы которых вы не ответили - если эта функция поддерживается сетью (см. стр. 49).
- Входящий вызов прерывает любое другое использование телефона.
- Вызовы передачи данных/факсов (см. стр. 63).

# <sup>12</sup> ТЕЛ.СПРАВОЧНИК

В телефонном справочнике вы можете сохранить часто используемые абонентские номера с именами абонентов. Для набора номера из телефонного справочника достаточно выделить имя.

Если для абонентского номера сохранено имя, то при вызове это имя выводится на дисплей.

### Новая запись

 Введите абонентский номер <sup>с</sup> кодом предварительного набора.

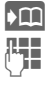

Нажмите клавишу.

 Введите имя для абонентского номера (ввод текста описан в правой колонке).

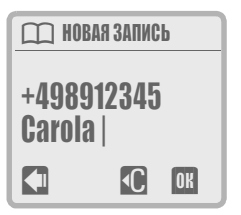

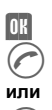

Нажмите клавишу.

Номер можно сразу набрать.

 Завершите ввод. Теперь вы можете вводить следующую запись.

#### Замечание

Для ввода записей в телефонный справочник нельзя использовать редактор T9 (см. стр. 40).

### Ввод имен

Нажимайте цифровые клавиши несколько раз, пока не появится нужный символ. Курсор перемещается после небольшой паузы.

- 
- паусы.<br>(2двс) Если нажать клавишу один<br>раз вводится буква A, если нажать два раза - буква B и т. д.

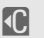

 Если нажать и отпустить клавишу, то стирается символ перед курсором, если удерживать клавишу нажатой, стирается все

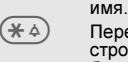

Переключение прописных и строчных букв. Первая буква имени автоматически вводится прописной.

(**♯ –**∘) Переключение между вводом цифр и букв.<br>Ввод пробела.<br>Ай Лиакритические знак

Ввод пробела.

Диакритические знаки и цифры выводятся после соответствующих букв.

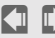

Управление курсором.

### Специальные символы

Нажимайте клавишу до тех пор, пока не появится символ.

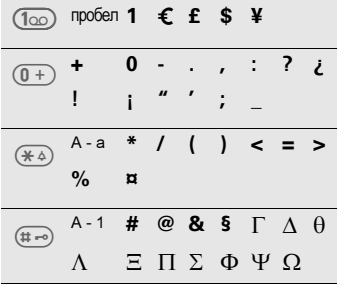

# ТЕП.СПРАВОЧНИК 13

## Вызовы

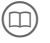

 Откройте телефонный справочник.

 $\frac{1}{2}$ 

 Выберите имя, введя первую букву, и/или листайте.

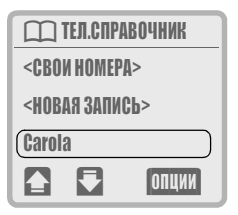

 $\bigodot$ 

 Нажмите клавишу для набора выделенного номера.

## VIP-СПРАВОЧНИК

Важные телефонные номера вы можете записать в телефонный справочник VIP.

 $^{\circledR}$  $\overline{1}$ 

 Для того чтобы открыть телефонный справочник VIP нажмите клавишу два раза. Затем выполняйте те же действия, как и для обычного телефонного справочника.

Добавление новых записей в VIP- $\overline{C}$ правочник - "VIP-ЗАПИСЬ", стр. 14.

## <СВОИ НОМЕРА>

В телефонный справочник можно ввести до 6 .собственных" номеров (напр., факс). Возможное количество собственных телефонных номеров зависит от карточки SIM.

## <НОВАЯ ЗАПИСЬ>

См. стр. 12.

#### Рекомендации

## Выбор записи из телефонного справочника по имени<br>(□) Откройте телефонный

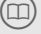

справочник.

С помощью цифровой клавиатуры введите начальную букву нужного имени, напр.,

- 
- (T<sub>PORS</sub>) имени, напр.,<br>Пля имени **P**aul.<br>Телефонный справочник автоматически пролистывается к первой записи на букву "Р".

#### Дополнение телефонных номеров

Вы можете ввести в телефонный справочник часть абонентского номера (например, номер коммутатора организации).

Недостающие цифры этих неполных абонентских номеров можно ввести перед набором:

- (m Откройте телефонный  $\hat{\mathbb{C}}$ 
	- справочник. Выберите (неполный)
	- абонентский номер.
- (ОПЦИИ) Вызовите меню, выберите, ПОКАЗ.ЗАПИСЬ. На дисплей выводится запись телефонного справочника.
- **Введите добавочный** номер.
	- Нажмите клавишу для набора номера.

Имеется еще один способ набора номера:<br>|<sup>||-</sup>||

- Введите (неполный)<br>абонентский номер.
- **Примательский номер.**<br>
Симатрийте телефонный справочник.
- ه العالمي السي Выберите добавочный номер.<br>Добавочный номер
	- добавляется к абонентскому номеру.
- Нажмите клавишу для набора номера.

# <sup>14</sup> ТЕЛ.СПРАВОЧНИК

## Меню телефонного справочника

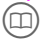

 Откройте телефонный справочник.

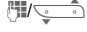

 Выберите имя, вводя первую букву и/или листая.

На дисплей выводится меню, теперь выберите нужную функцию.

ПОКАЗ.ЗАПИСЬ ИЗМЕН.ЗАПИСЬ УДАЛ.ЗАПИСЬ VIP-ЗАПИСЬ ГОЛОСОВ.НАБОР МЕСТО СОХРАН. ОТПР./ПЕЧАТЬ ЕМКОСТЬ УДАЛ.ТЕЛ.СПР. ———————————————

## ПОКАЗ.ЗАПИСЬ

## ИЗМЕН.ЗАПИСЬ

На дисплей выводится запись.

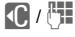

 Если нужно, измените абонентский номер.

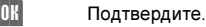

 $\langle 0|$  /  $\mathbb{H}$ 

Если нужно, измените имя.

Подтвердите.

## УДАЛ.ЗАПИСЬ

После запроса подтверждения запись удаляется из телефонного справочника.

## VIP-ЗАПИСЬ

Для обеспечения быстрого доступа (стр. 13) пометьте важные номера символом VIP.

## ГОЛОСОВ.НАБОР

Вы можете активизировать функцию речевого набора для записей телефонного справочника. Если эта функция активизирована, то для набора абонентского номера достаточно произнести соответствующее имя.

### ЗАПИСАТЬ СНОВА

Произнесите нужное имя и повторите его после запроса. Успешная запись подтверждается тональным сигналом.

#### УДАЛИТЬ ЗАПИСЬ

Функция речевого набора удаляется из записи и стирается.

#### ВОСПР.ЗАПИСЬ

С помощью меню телефонного справочника выведите запись на дисплей.

 $\overline{O}$ 

 Записи с функцией речевого набора помечены этим символом.

 Для воспроизведения нажмите левую нижнюю боковую клавишу.

#### Использование речевого набора

В режиме готовности:

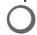

 Для набора нажмите левую нижнюю боковую клавишу

или используйте дисплейную клавишу (настройка см. стр. 17).

Затем произнесите имя. Абонентский номер набирается автоматически.

Записи телефонного справочника с функцией речевого набора не сохраняются на карточке SIM (см. также "МЕСТО СОХРАН.", стр.<br>15).

# ТЕП.СПРАВОЧНИК 15

## МЕСТО СОХРАН.

Новую запись телефонного справочника можно сохранить следующим образом:

#### $SIM-KAPTA$   $\cap$

Обычно записи сохраняются в памяти карточки SIM. В этом случае телефонный справочник можно использовать в другом телефоне GSM.

### ТЕЛЕФОН  $\square$

В этой памяти сохраняются записи телефонного справочника с картинками.

Если память карточки SIM заполнена, то новые записи автоматически сохраняются в памяти устройства.

#### СПЕЦИАЛЬН.

При наличии специальной карточки SIM возможности набора номера могут быть ограниченны "фиксированными абонентскими номерами" в телефонном справочнике. Для обработки этого телефонного справочника требуется код PIN2 (см. стр. 59).

## ОТПР./ПЕЧАТЬ

#### ПЕРЕД.ТЕКСТ?

Запись передается как текстовое сообщение SMS (см. стр. 38).

Получатель может сразу добавить этот номер в свой телефонный справочник.

#### ПЕРЕД./ИК-ПОРТ

Запись передается через инфракрасный порт на другой телефон или компьютер.

#### ЧЕРЕЗ ИК-ПОРТ

Запись передается через инфракрасный порт на поддерживающий эту функцию принтер.

## ЕМКОСТЬ

Выводится информация об использованной и свободной памяти для:

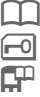

карточки SIM;

специальной карточки SIM;

памяти устройства;

речевого набора.

## УДАЛ.ТЕЛ.СПР.

Вы можете выбрать телефонный справочник, который вы хотите стереть. Возможность стирания различных телефонных справочников зависит от карточки SIM. В целях безопасности перед стиранием запрашивается секретный код (см. стр. 59).

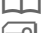

карточка SIM (PIN);

 $\boxed{r}$  специальной карточки SIM (PIN2);

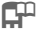

 память устройства (код телефона).

#### Рекомендации

- Всегда указывайте полный абонентский номер с кодом предварительного набора (напр., 089 для Мюнхена).
- Если вы часто используете телефон за границей, то все записи телефонного справочника следует вводить с международными кодами (напр., +49 для Германии).

# <sup>16</sup> ТЕЛ.СПРАВОЧНИК

## Сохранение тональной последовательности

Вы можете сохранить в телефонном справочнике абонентский номер и тональную последовательность (цифры), например, для дистанционного опроса автоответчика. Сохранение такой записи осуществляется так же, как сохранение обычной записи телефонного справочника.

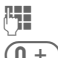

**Введите абонентский номер.** 

 Удерживайте клавишу нажатой, пока на дисплее не появится символ "+" (пауза для установления соединения).

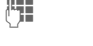

**Введите тональную** последовательность (цифры).

> При необходимости один или несколько раз нажмите клавишу  $\overline{0+)}$  для добавления трехсекундных пауз для гарантирования обработки цифр принимающим устройством.

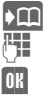

**Нажмите клавишу.** 

Введите имя.

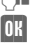

Сохраните запись.

Также вы можете сохранить тональную последовательность (цифры) как телефонный номер и передать их во время соединения (см. стр. 21).

#### Рекомендации

#### Оптимальное использование телефонного справочника

Используя дополнительную принадлежность "SoftDataLink 3" вы можете составлять и обрабатывать записи телефонного справочника на персональном компьютере/ электронном органайзере см. "Принадлежности", стр. 74).

#### Номера, добавляемые оператором сети

Ваш оператор сети может добавлять в телефонный справочник важные сервисные номера.

#### Ограничения телефонного справочника

Обратите внимание, что использование телефонного справочника может быть ограничено (принято во многих фирмах).

Неполные телефонные номера в ограниченном телефонном справочнике могут быть помечены символом "?". Эти номера можно дополнить перед набором.

#### Во время разговора

Вы можете пользоваться телефонным справочником и во время разговора, например, чтобы посмотреть телефонный номер или передать тональные сигналы.

# <sup>17</sup> Быстрый выбор

За левой дисплейной клавишей и за цифровыми клавишами с 2 до 9 (номера сокращенного набора) вы может закрепить важные абонентские номера или перечисленные ниже функции.

Набор абонентского номера или выполнение функции возможны одним нажатием клавиши.

- НОМЕР ТЕЛЕФ. .......................... (стр. 12)
- ИНТЕРНЕТ ................................. (стр. 24)
- НАПИС.ТЕКСТ ........................... (стр. 38)
- КАЛЕНДАРЬ ............................... (стр. 29)
- ИК-ПОРТ (Infrarot)..................... (стр. 63)
- КАЛЬКУЛЯТОР............................ (стр. 32)
- ПЕРЕСЧ.КУРСА .......................... (стр. 33)
- ИГРЫ ................................. (стр. 35)
- ГОЛОСОВ.НАБОР ........................ (стр. 14)
- ВЫБР.ГРУППУ .......................... (стр. 61)

## Дисплейная клавиша

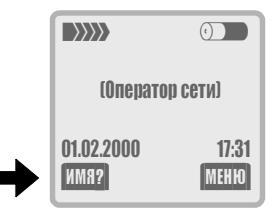

Для быстрого выбора можно использовать левую дисплейную клавишу.

Эта дисплейная клавиша также может временно автоматически заменяться на, напр., клавишу нового сообщения  $\boxdot$  / 00.

Оператор сети может сам назначить функцию для левой дисплейной клавиши (напр., доступ к "<mark>"∗ ⊃</mark> услугам SIM").

## Настройка

При первой настройке:

телефонный справочник.

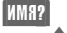

Нажмите клавишу.

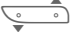

Выберите функцию.

При выборе НОМЕР ТЕЛЕФ. открывается

الْ<del>َصْبِي</del>ْ∕ Выберите имя, вводя первую букву и/или листая, напр., Buro.

#### или

Если вы выбрали приложение (напр., ИГРЫ) , то оно сразу закрепляется за дисплейной клавишей.

(ВЫБОР) Нажмите клавишу.

#### Использование

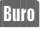

Нажмите клавишу.

(ОК) Если за быстрым выбором закреплен абонентский номер, то он набирается, а если функция, то она выполняется.

#### или

Вшю Удерживайте клавишу нажатой.

#### Изменение

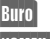

Нажмите клавишу.

(ИЗМЕН.) Нажмите клавишу.

Затем выполните те же действия, что и при настройке.

Если вы не хотите закреплять функцию за левой дисплейной клавишей, выберите <ПУСТО>.

# <sup>18</sup> Быстрый выбор

## Цифровая клавиатура

Для быстрого выбора вы можете использовать все цифровые клавиши с 2 до 9 как клавиши сокращенного набора.

Цифровую клавишу (loo следует использовать для абонентского номера прослушивания речевой почты.

При первом закреплении абонентского номера или функции за цифровой<br>к<u>лави</u>шей, напр., 2:

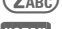

2лвс) Нажмите цифровую клавишу.

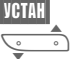

Нажмите клавишу

Выберите функцию.

При выборе НОМЕР ТЕЛЕФ. открывается телефонный справочник.

ث الله الله

 Выберите имя, вводя первую букву и/или листая, напр., Buro.

#### или

Если вы выбрали приложение (напр., ИГРЫ) , то оно сразу закрепляется за клавишей.

(ВЫБОР)Нажмите клавишу.

### Использование

Набор закрепленного за клавишей абонентского номера или вызов функции осуществляются следующим образом: в режиме готовности

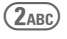

нажмите клавишу.

На дисплей на место левой дисплейной клавиши выводится номер или функция, закрепленные за клавишей, напр.:

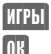

(ИГРЫ) Нажмите клавишу.

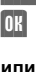

Нажмите клавишу.

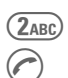

Нажмите клавишу.

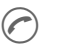

Нажмите клавишу.

### Изменение

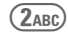

 Нажмите и отпустите клавишу, на дисплей выводится текущая настройка (напр., ИГРЫ).

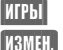

(ИГРЫ) Нажмите клавишу.

(ИЗМЕН.) Затем выполните те же действия, что и при настройке.

## Сокращенный вызов меню

Все функции меню пронумерованы. Функцию меню можно вызвать, введя следующие друг за другом номера.

Напр., вызов секундомера:

- (МЕНЮ) Нажмите клавишу. для БЮРО/ОТДЫХ  $(8)$ <sub>TUV</sub> для ХРОНОМЕТР
- для СЕКУНДОМЕР

## <sup>19</sup> Во время разговора

## ГРОМКОСТЬ

 Громкость можно регулировать с помощью левых боковых клавиш.

## Второй вызов

⊲R!

Если во время разговора вам поступает вызов, то вы слышите "сигнализацию второго вызова". Возможно, для получения этой услуги вам потребуется специально зарегистрироваться и выполнить соответствующую настройку телефона (см. стр. 62).

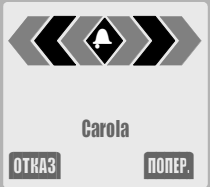

У вас есть три возможности:

## $\bullet$  **ПОПЕР.**

(ПОПЕР.) Примите новый вызов и переведите текущий вызов на удержание.

> Переключение между разговорами:

вы можете переключаться между двумя разговорами (см. стр. 20).

#### 2 Отказ от приема нового

#### вызова

(ОТКАЗ) Отклоните вызов. Вызывающий абонент слышит сигнал "занято".

## или

(ПЕРЕАД) Переадресуйте вызов, напр., на автоответчик/ почтовый ящик (см. стр. 45).

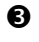

## Завершение текущего разговора, прием нового<br>вызова

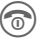

**<u>®</u>** 3авершите текущий разговор, новый вызов сигнализируется обычным вызывным сигналом.

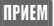

**ПРИЕМ** Примите новый вызов.

## Прослушивание записи

 С помощью боковой клавиши с правой стороны телефона вы можете воспроизвести записанное речевое сообщение Ваш собеседник также услышит это сообщение см. "Запись речи", стр. 22).

### Записная книжка

Вы можете ввести абонентский номер во время разговора (возможно, ваш собеседник сможет услышать, как вы вводите номер). Этот номер вы можете набрать или сохранить после окончания соединения.

## <sup>20</sup> Во время разговора

#### Конференц-связь/ попеременный разговор по двум линиям ⊲ସ

Во время разговора вызовите еще одного абонента.

Вы можете переключаться между двумя разговорами или объединить разговоры в конференц-связь. В конференц-связи могут участвовать максимум 5 абонентов.

Сообщите о своем намерении собеседнику, затем:

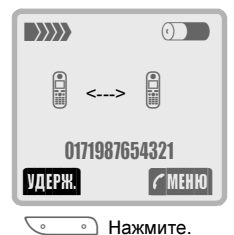

Текущее соединение переводится на удержание.

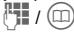

 / Введите абонентский номер или выберите номер из телефонного справочника.

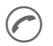

 Установите новое соединение.

У вас есть три возможности:

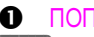

 $\bigcap$   $\P$  $\bigcap$ FP

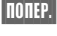

(ПОПЕР.) Вы можете переключаться между двумя разговорами.

После завершения текущего разговора, следует запрос: "Возврат к удерживаемому соединению?"

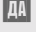

**ПАД** Повторный прием удерживаемого соединения.

(НЕТ) Разъединение удерживаемого соединения.

#### 2 КОНФЕРЕНЦИЯ

(МЕНЮ) Нажмите клавишу и выберите КОНФЕРЕНЦИЯ.

> Удерживаемое соединение подключается к текущему (в конференц-связи могут участвовать максимум 5 абонентов).

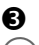

#### В Завершение соединения

 $\circledcirc$ ) Нажмите клавишу. Разъединяются все соединения.

Возможно, не все описанные функции поддерживаются вашим оператором сети.

## Во время разговора при полня за при взаими

## Меню во время разговора

Следующие функции вы можете использовать только во время разговора.

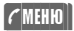

(МЕНЮ)) Нажмите клавишу, на дисплей выводится меню, затем выберите нужную функцию.

ГРОМКОСТЬ МИКРОФОН ВЫКЛ. **КОНФЕРЕНЦИЯ** УДЕРЖ.ВЫЗОВА ВРЕМЯ/СТОИМ. ПЕРЕДАТЬ КОД ПЕРЕКЛ.ВЫЗОВА ГЛАВНОЕ МЕНЮ СОСТОЯН ВЫЗОВА

## ГРОМКОСТЬ

-----------

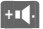

(+-) Отрегулируйте громкость с помощью левой дисплейной клавиши боковых клавиш телефона.

При использовании встраиваемого автомобильного комплекта "Komfort" эта регулировка не влияет на обычную настройку.

## МИКРОФОН ВЫКЛ.

Вы можете включать или выключать микрофон. Если микрофон выключен, ваш собеседник не может вас слышать.

## КОНФЕРЕНЦИЯ (см. стр. 20)

## УДЕРЖ.ВЫЗОВА

Текущий разговор переводится на удержание.

## ВРЕМЯ/СТОИМ.

Во время соединения на дисплей выводится время разговора и стоимость разговора (если соответствующая функция настроена - см. стр. 53).

## ПЕРЕДАТЬ КОД

Вы можете передавать тональные последовательности (цифры) для управления автоответчиком или другими устройствами.

#### Из телефонного справочника

Установите соединение с устройством,

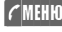

(МЕНЮ) Затем откройте меню, доступное во время разговора и выберите ПЕРЕДАТЬ КОД.

**(m)** Нажмите клавишу. Выберите в телефонном справочнике имя тональной последовательности.

#### Ввод вручную

После установления соединения:

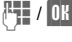

Введите цифры тональной последовательности.

## ПЕРЕКЛ.ВЫЗОВА

Устанавливается соединение между абонентами, с которыми вы говорили. Вы отключаетесь от обоих абонентов. Возможно, эта функция поддерживается не всеми операторами сети.

## ГЛАВНОЕ МЕНЮ

Вы можете быстро перейти в другие меню, напр., для просмотра сообщения или абонентского номера (см. также стр. 23).

## СОСТОЯН ВЫЗОВА

Выводится список всех удерживаемых и текущих соединений (напр., участники конференц-связи).

# **22 3апись речи**

С помощью функции записи речи вы можете:

- Записать разговор удобно, если вам диктуют телефонный номер или адрес.
- Записать сообщение напоминание для себя или информацию для других.
- Добавить в календарь напоминание о наступлении события.
- Записать сообщение и воспроизвести его вызывающему абоненту (см. напр., "Беззвучный ответ", стр. 67).

## Запись

 Во время записи держите нажатой клавишу "Memo" с правой стороны телефона.

Запись начинается после короткого тонального сигнала.

Если отпустить клавишу "Memo", то запись заканчивается.

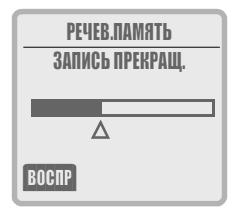

Незадолго до того, как память для записи речи будет заполнена, прозвучит предупредительный тональный сигнал. Максимальная продолжительность записи - 20 секунд.

## Пауза при записи

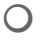

Если нажать клавишу "Memo" во время записи, то запись приостанавливается. При повторном нажатии клавиши (в течение 10 секунд) запись продолжается.

Если время паузы между нажатиями клавиши составило более 10 секунд, запись заканчивается.

Если память заполнена, то новая запись перезаписывает самую старую.

#### Дисплейные клавиши

Вместо боковых клавиш вы можете использовать дисплейные клавиши.

## Воспроизведение

 Нажмите и сразу отпустите клавишу "Memo"

Если запись воспроизводится во время разговора, то ее может слышать и ваш собеседник.

## О главном меню 23

## Главное меню

Главное меню обеспечивает вам доступ к основным функциям и настройкам телефона. Для вызова главного меню в режиме готовности нужно нажать правую дисплейную клавишу:

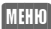

(МЕНЮ) открывается главное меню.

-------

В главное меню входят следующие группы функций: --

--

ПОДСКАЗКИ(по использ. телеф.) (УСЛУГИ SIM) (ИНТЕРНЕТ) БЮРО/ОТДЫХ СООБЩЕНИЯ ПРОТОКОЛЫ ПРОФИЛИ АУДИО ВРЕМ/ПЛАТА ПЕРЕАДРЕС.<br>НАСТРОЙКИ

-----------Все пункты меню открывают подменю, в которых вы можете выбрать нужные функции.

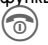

 $\widehat{\mathbb{R}}$ ) Нажимайте клавишу для возврата в меню на один уровень.

> Для возврата в режим готовности (см. стр. 8) удерживайте клавишу нажатой.

## ОБЪЕМ МЕНЮ

Для облечения начала использования телефона полное главное меню сокращено до важнейших функций (см. также стр. 56).

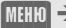

(МЕНЮ) НАСТРОЙКИ ОБЪЕМ МЕНЮ

## УСЛУГИ SIM (опция)

С помощью карточки SIM ваш оператор сети может предлагать специальные приложения, напр., услуги домашнего банка, биржевую информацию и т. д.

Если вы зарегистрировались для использования одной из этих услуг, ее название появляется первой строкой в главном меню или сразу над левой дисплейной клавишей.

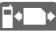

Символ услуги SIM.

Если услуг несколько, то они предлагаются в меню "УСЛУГИ SIM".

 $\mathbb{M}$ EHO)  $\rightarrow$  VCAVEH SIM

С помощью функции "услуги SIM" ваш телефон может просто реагировать на расширение спектра услуг, предлагаемых оператором сети. За дополнительной информацией обращайтесь к вашему оператору сети.

ИНТЕРНЕТ (измен. ф-ия) ਨਪ

Быстрый доступ из главного меню к функциям интернет. Подробное описание - см. стр. 24.

Оператор сети может использовать этот пункт меню для другой функции.

⊲ସ

#### Меню БЮРО/ОТДЫХ включает в себя следующие группы функций: -

-------

ИНТЕРНЕТ КАЛЕНДАРЬ ВСТРЕЧИ КАЛЬКУЛЯТОР ПЕРЕСЧ.КУРСА ВИЗИТКА ИГРЫ ХРОНОМЕТР

> ---------

---

#### --ИНТЕРНЕТ

Ваш телефон может соединяться с сетью интернет, позволяя вам просматривать WWW-страницы и использовать службы интернет. Из-за небольшого размера дисплея страницы интернет должны иметь специальный формат, чтобы их можно было просматривать на мобильном телефоне. Поэтому доступны не все службы. Используя стандартный доступ, проверьте доступность служб, поддерживающих протокол WAP (мобильный телефон) или получите соответствующую информацию у вашего оператора сети.

Возможно, для получения доступа к интернет потребуется специальная регистрация у вашего оператора сети.

### Настройки

Перед первым соединением нужно настроить профиль доступа.

Ваш оператор сети мог сконфигурировать ваши профили доступа к интернет. Если это не было сделано, то вам нужно получить необходимую информацию у вашего оператора сети и выполнить нужные настройки вручную. Оператор сети, среди прочего может включить настройки с помощью тестового сообщения (SMS).

Необходимые функции вы найдете в меню браузера в разделе ПРОФИЛИ. При возникновении вопросов обращайтесь к вашему оператору сети.

## Клавиша с изменяемой функцией

Правая дисплейная клавиша может выполнять до трех функций. Переходить к этим функциям вы можете, нажимая правый край этой дисплейной клавиши.

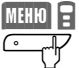

Нажмите для смены функции.

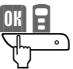

Нажмите для выбора.

Примеры функций:

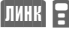

**ЛИНК переход к странице** интернет (он-лайн).

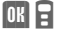

**ОК В** Подтверждение выбора в меню.

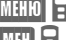

МЕНЮ Вызов подменю.

Вызов меню браузера.

## Доступ к интернет

 $MHHO \rightarrow 5MPO/OTADIX \rightarrow MHTEPHET$ 

Если во время предыдущего сеанса не были сохранены страницы, то при вызове этой функции на дисплей выводится:

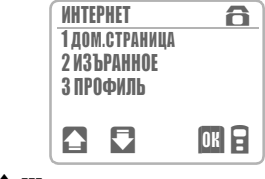

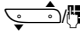

/ Выберите нужный пункт меню, листая или нажав нужную цифру.

**08** Нажмите клавишу.

Обратите внимание: при использовании функций WAP может начисляться дополнительная плата (см. ПРЕР.БЛОКИР.).

• он-лайн, • офф-лайн

Символы соединения (он-лайн/оффлайн) выводятся в верхней правой части дисплея).

 $(\pm -)$  Вы можете повторно нажимать клавишу для увеличения площади изображения, удаления с дисплея заголовков, названий дисплейных клавиш.

## МЕНЮ БРАУЗ.

 Нажимайте клавишу, пока на дисплей не будет выведено **[**MH]

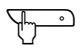

Откройте меню браузера.

## ДОМ.СТРАНИЦА

Первая страница интернет WAP, которая выводится после установления соединения (может задаваться оператором сети).

## ИЗЪРАННОЕ

Вы можете задать максимум девять станиц WAP для быстрого доступа.

### ИЗЪРАННОЕ

На дисплей выводится список. Выделите строку (напр., пустую).

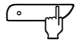

 Нажимайте, пока на дисплей не будет выведено

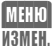

Выберите эту позицию меню для изменения или ввода записи.

УДАЛ. Выберите эту позицию меню для стирания текущей записи.

## НАВИГАЦИЯ

## АДРЕС

Вы можете ввести адрес страницы интернет.

### ПОКАЗАТЬ URL

(Uniform Ressource Locator) Вывод адреса страницы интернет, на которой вы находитесь в настоящий момент.

## СБРОС БРАУЗ.

Возврат браузера в исходное состояние, удаление сохраненных страниц.

## ПРЕРВАТЬ

Прерывание активной передачи данных.

## ПРОФИЛИ

Можно задать максимум 5 профилей доступа. Количество профилей доступа зависит от оператора сети (см. следующую страницу).

## УСЛУГИ

### КАНАЛЫ

Вы можете сохранять страницы интернет, а затем просматривать их в режиме офф-лайн.

### ПАМЯТЬ ИСХ.

Вы можете сохранять текст (напр., электронную почту), вызывать этот текст, изменять его и передавать его позднее. Функция зависит от оператора сети.

## Phone.com

На дисплей выводится информация о версии браузера.

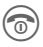

 $\sqrt{\pm 1}$ 

 Для прекращения соединения с интернет нажмите эту клавишу.

#### Специальные символы

(как в редакторе тестовых сообщений SMS)

 $(\overline{m})$  нажмите 3 раза для /

нажмите 3 раза для @

 $(0+)$  нажмите 4 раза для. (почка)

## ПРОФИЛИ

Вы можете настраивать изменять максимум 5 профилей. Ввод и функции могут различаться у разных операторов сети.

## Настройки профиля

Для создания нового профиля выполните следующую процедуру:

**MEH** Вызовите меню браузера.

ПРОФИЛИ Выберите и подтвердите с помощью клавиши (ОК).

- ПРОФИЛЬ1..5 Выберите профиль и подтвердите с помощью клавиши **[**]]
- НАСТРОЙКИ Выберите и подтвердите с помощью клавиши (ОК).

После ввода всех необходимых данных вы можете выйти из списка:

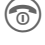

 нажмите и быстро отпустите клавишу.

Данные, которые должны быть введены, вы узнаете у вашего оператора сети.

Вызывайте функции ввода по порядку и подтверждайте ввод с помощью (ОК) :

#### ИМЯ ПРОФИЛЯ

Вы можете изменить имя профиля.

НОМЕР НАБОРА Введите номер модемного пула.

#### ТИП СОЕДИН.

Выберите цифровое соединение ЦСИС (V.110) или аналоговое соединение (V.32).

#### ИМЯ ПОЛЬЗОВ.

Введите сообщенное вам имя регистрации.

#### ПАРОЛЬ

Введите ваш пароль.

#### IP-АДРЕС

Введите ваш адрес IP (протокол интернет).

#### ПОРТ

Введите адрес шлюза.

#### ДОМ.СТРАНИЦА

Введите вашу стартовую страницу (см. также НАВИГАЦИЯ в меню браузера).

#### ПРЕР.БЛОКИР.

Введите время в секундах, по прошествии которого соединение будет разъединяться, если в это время не была нажата ни одна клавиша.

## АКТИВИЗИР.

Активизация настроенного профиля.

Profil1..5 Выберите нужный профиль и подтвердите с помощью клавиши (ВЫБ) .

> \* Активный профиль отмечен этим символом.

## КОДИРОВАНИЕ

Для защиты передачи данных некоторых страницы могут быть зашифрованы.

#### ПРОВЕРИТЬ

Вы можете проверить имеющийся шифровальный ключ.

#### НОВЫЙ КЛЮЧ

Вы можете запросить новый шифровальный ключ у вашего провайдера.

Пункт меню КОДИРОВАНИЕ выводится только, если профиль включен.

#### Обзор структуры настроек профиля

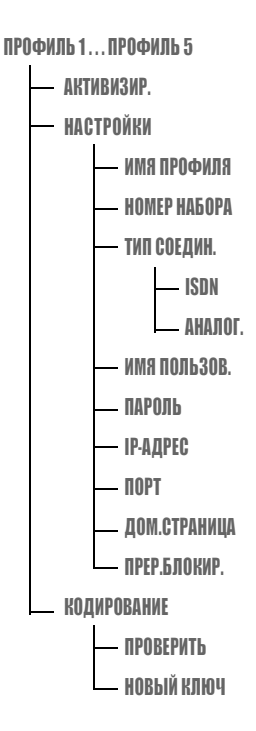

## Клавиша телефонного справочника

 $\dot{\textcircled{\scriptsize{1}}}$ 

 Когда вы работаете в интернет WAP, эта клавиша служит для вызова специального меню:

#### ДОБАВИТЬ

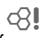

Текущая страница добавляется к списку закладок

#### ДОМ.СТРАНИЦА

Смотри МЕНЮ БРАУЗ.

#### ИЗЪРАННОЕ

Смотри МЕНЮ БРАУЗ.

Ваш браузер лицензирован:

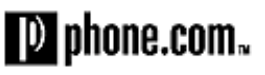

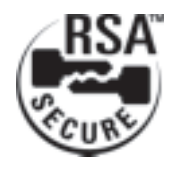

## КАЛЕНДАРЬ

МЕНЮ → БЮРО/ОТДЫХ → КАЛЕНДАРЬ

Календарь обеспечивает вам возможность:

- просмотра месяца;
- просмотра недели;
- просмотра дня.

Для правильной работы календаря необходимо установить время и дату см. стр. 64.

#### Просмотр месяца

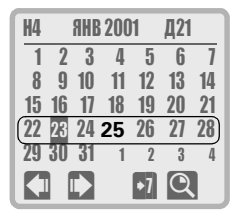

 Листание дней, недель или месяцев в зависимости от текущего режима просмотра.

 Выводится информация о выделенном дне. Вы можете вводить или обрабатывать записи или напоминания см. "ВСТРЕЧИ", стр. 30).

#### Функции календаря

Выделение нужного дня.

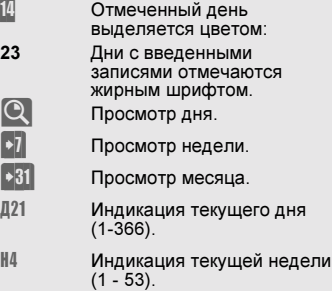

Порядок дней - слева направо (с понедельника по воскресенье).

#### Просмотр недели

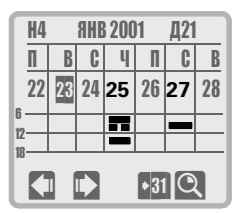

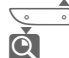

**• Пистание дней.** 

Просмотр выделенного дня.

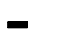

Одно напоминание.

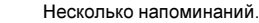

Индикация напоминаний в каждой графе выводится отдельно - до полудня и после полудня.

## ВСТРЕЧИ

 $\overline{\text{MHHO}}\rightarrow$  БЮРО/ОТДЫХ  $\rightarrow$  ВСТРЕЧИ

В списке напоминаний вы можете задать для каждого дня несколько различных напоминаний. При наступлении времени напоминания звучит сигнал (установка часов - см. стр. 64).

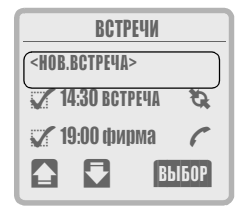

#### Ввод нового напоминания

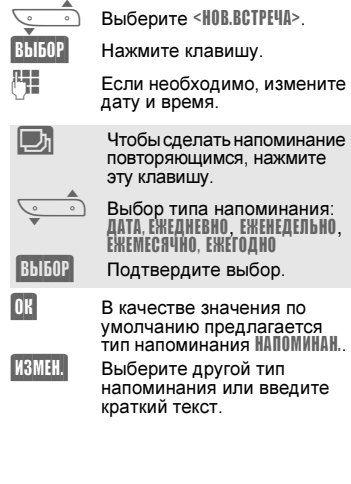

#### Типы напоминаний

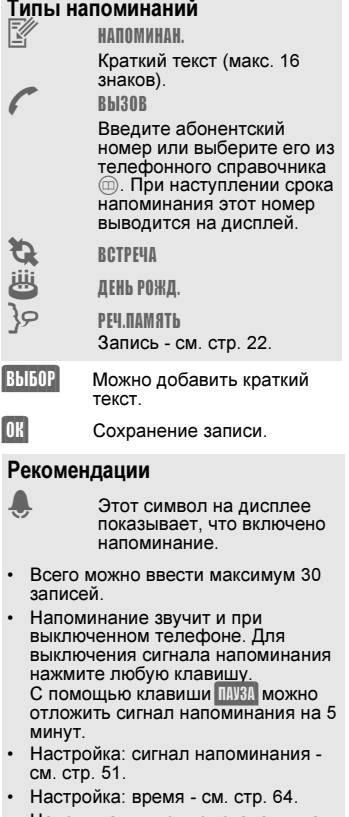

• Напоминания можно устанавливать как с помощью меню ВСТРЕЧИ, так и с помощью меню КАЛЕНДАРЬ.

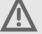

 Если вы находитесь в самолете, обратите внимание: напоминания включаются, даже если телефон выключен.

## Обработка напоминаний

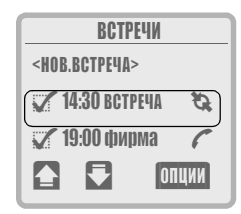

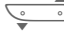

 Выберите нужное напоминание.

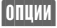

Выводятся меню.

ПОКАЗ.ЗАПИСЬ АКТИВ.НАПОМИН./ ДЕАКТ.НАПОМИН. УДАЛ.ЗАПИСЬ ИЗМЕН.НАПОМИН. УДАЛ.СПИСОК ПЕРЕД.ТЕКСТ? ПЕРЕД./ИК-ПОРТ ЧЕРЕЗ ИК-ПОРТ 

#### ПОКАЗ.ЗАПИСЬ

На дисплей выводится выбранное напоминание.

#### АКТИВ.НАПОМИН./ДЕАКТ.НАПОМИН.

Отключенное напоминание можно снова активизировать и наоборот.

#### УДАЛ.ЗАПИСЬ

Стирание напоминания из списка напоминаний и из календаря.

#### ИЗМЕН НАПОМИН.

Смотри "Ввод нового напоминания", стр. 30.

#### УДАЛ.СПИСОК

Стирание всех введенных напоминаний.

#### ПЕРЕД.ТЕКСТ?

Передача записи в виде тестового сообщения.

#### ПЕРЕД./ИК-ПОРТ

Передача записи через инфракрасный порт на ПК или другой телефон.

#### ЧЕРЕЗ ИК-ПОРТ

Передача записи через инфракрасный порт на совместимый принтер.

## КАЛЬКУЛЯТОР

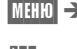

 $\overline{\text{MHU}} \rightarrow \text{b}$ Юро/Отдых $\rightarrow$ КАЛЬКУЛЯТОР

Введите первое число ( (.) служит для ввода десятичной точки).

- (+-/\*) Нажимайте левую дисплейную клавишу с правой стороны до тех пор, пока не появится знак нужного арифметического действия.
- **Введите второе число.** 
	- После нажатия клавиши выводится результат.

### Дополнительные функции

- Смена знака числа + и - .  $%$  Перевод в проценты.<br> $\biguparrow$  Сохранение отображ Сохранение отображаемого на дисплее числа.  $\mathbf{P}$  Вызов сохраненного числа из памяти.
- e Экспонента (только одноразрядная).

#### Рекомендации

- Эта клавиша соответствует дисплейной клавише = .
- Эта клавиша соответствует дисплейной клавише \* .

## ПЕРЕСЧ.КУРСА

 $\overline{\text{MHEIO}} \to 5$ Юро/Отдых $\to$  Пересч.Курса

С помощью конвертора валют можно пересчитывать все возможные комбинации трех различных курсов валюты.

### Ввод новой пары курсов валют

Перед первым использованием следует ввести валюты и курсы обмена валют (макс. 3).

Если ни одна пара курсов еще не введена:

СВОЮ В ИНОСТР Нажмите клавишу.

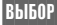

ВЫБОР Нажмите клавишу.

- $\sqrt{\mathbf{H}^2}$  /  $\boxed{\mathbf{H}^2}$  Введите обозначение собственной валюты, напр., DM.
- $\sqrt{\frac{N}{N}}$  /  $\sqrt{\frac{N}{N}}$  Введите обозначение иностранной валюты, напр.,  $\epsilon$  (евро).
- $\sqrt{\phantom{a}n}$  /  $\boxed{0}$ К $\parallel$  Теперь введите соответствующий курс обмена, напр., DM = 1, затем  $= 0.491$

Если пара курсов уже была введена:

(ВЫБОР) Нажмите клавишу.

Затем выберите пункт "меню" <НОВАЯ ЗАПИСЬ> и выполните действия, описанные в разделе "Обработка курса пересчета".

## Обработка курса пересчета

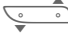

 Выберите в списке нужную пару курсов:

(ВЫБОР) Нажмите клавишу. На

дисплей выводится следующее меню. \_\_\_\_\_\_\_\_\_\_\_\_\_\_\_\_\_\_\_\_\_\_\_\_\_

ПЕРЕСЧИТАТЬ НОВАЯ ЗАПИСЬ ИЗМЕН.ЗАПИСЬ УДАЛ.ЗАПИСЬ 

# ПЕРЕСЧИТАТЬ<br>|<sup>1</sup>11 Ввод

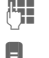

 Ввод пересчитываемой суммы.

Начало пересчета в другую валюту.

(ПОВТОР) Новый ввод.

# НОВАЯ ЗАПИСЬ

Введите валюты и курсы пересчета, как это описано выше.

#### ИЗМЕН.ЗАПИСЬ

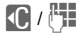

Например, для изменения курса пересчета. Выполните действия, описанные в разделе "Ввод новой пары курсов валют".

#### УДАЛ.ЗАПИСЬ

Стирание отмеченной записи.

## ВИЗИТКА

МЕНЮ → БЮРО/ОТДЫХ → ВИЗИТКА

Вы можете составить свою собственную визитную карточку и послать ее как текстовое сообщение или передать через инфракрасный порт на другой телефон GSM (оснащенный инфракрасным портом (IrDA)) или на ПК/принтер.

Если визитная карточка не была составлена ранее, то сразу следует запрос на ввод данных.<br><sup>1</sup>

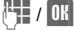

Можно ввести следующие данные: 

<ИМЯ> <ФАМИЛИЯ> <ФИРМА> <ЭЛ.ПОЧТА(БЮРО)> <ТЕЛЕФ.НОМЕР> <ГОРОД> <ПОЧТОВ.ИНДЕКС> <УЛИЦА> 

#### Рекомендации

- Содержание визитной карточки и порядок полей соответствуют международному стандарту (vCard).
- При передаче визитной карточки следует учитывать, что максимальная длина текстового сообщения составляет 160 знаков.

#### Меню визитной карточки

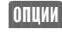

(ОПЦИИ) Нажмите клавишу. Выводится следующее меню.

ПЕРЕД.ТЕКСТ? ПЕРЕД./ИК-ПОРТ ЧЕРЕЗ ИК-ПОРТ ИЗМЕНИТЬ ТЕКСТ 

### ПЕРЕД.ТЕКСТ?

Передача в формате текстового сообщения SMS (см. стр. 44).

#### ПЕРЕД./ИК-ПОРТ

Передача визитной карточки через инфракрасный порт на другой телефон или компьютер.

#### ЧЕРЕЗ ИК-ПОРТ

Передача через инфракрасный порт на совместимый принтер.

#### ИЗМЕНИТЬ ТЕКСТ

Выполните те же действия, что и при новом вводе.

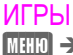

 $\overline{\text{MHU}} \rightarrow \text{b}$ Юро/ОТДЫХ  $\rightarrow$  Игры:

--------------------------------------------------------------- ЛАБИРИНТ РЕВЕРСИ КВАТТРОПОЛИ САПЕР ---------------------------------------------------------------

## ЛАБИРИНТ

Найдите выход из лабиринта с трехмерной перспективой.

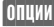

(ОПЦИИ) Вы можете посмотреть подсказки, лучшие результаты и выбрать уровень сложности.

(СТАРТ) Начало игры.

## РЕВЕРСИ

Постарайтесь захватить как можно больше полей, "блокируя" поля противника.

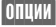

(ОПЦИИ) Вы можете посмотреть подсказки, определить, кто начинает игру, и выбрать уровень сложности.

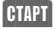

(СТАРТ) Начало игры.

#### Управление играми лабиринт и реверси:

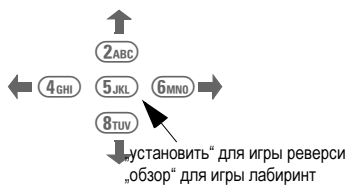

## КВАТТРОПОЛИ

Ваша цель - первым установить 4 фишки в ряд (по горизонтали, по вертикали или по диагонали).

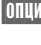

(ОПЦИИ) Вы можете посмотреть подсказки, определить, кто начинает игру, и выбрать уровень сложности.

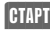

(СТАРТ) Начало игры.

#### Управление:

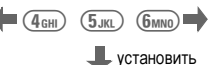

## САПЕР

Найдите все поля без мин.

(ОПЦИИ) Вы можете посмотреть подсказки, выбрать размер игрового поля и посмотреть лучшие результаты.

- 
- (СТАРТ) Начало игры.

#### Управление:

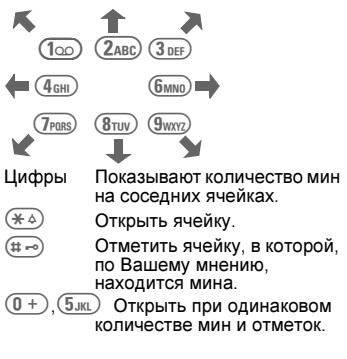

# зв БЮРО/ОТДЫХ

## ХРОНОМЕТР

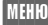

.

 $\overline{\text{MEHIO}} \to$  бюро/отдых  $\to$  хронометр

На дисплей выводится меню:

#### БУДИЛЬНИК СЕКУНДОМЕР ОБР.ОТСЧЕТ \_\_\_\_\_\_\_\_\_\_\_\_\_\_\_\_\_\_\_\_\_\_\_

## БУДИЛЬНИК

Если телефон включен, то в заданное время вы услышите акустический сигнал.

#### Включение/выключение

Настройка осуществляется также, как описано в разделе "ВСТРЕЧИ", стр. 30.

- Настройка: сигнал - см. стр. 51.
- Настройка: часы см. стр. 64.

## СЕКУНДОМЕР

Индикация времени с точностью до  $1/100$  секунды.

- Пуск/останов секундомера (также с помощью правой боковой клавиши).
- Индикация промежуточного времени (также с помощью левой боковой клавиши). Последнее время сохраняется.

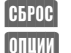

(СБРОС) Обнуление секундомера.

(ОПЦИИ) Нажмите клавишу. Вы можете выбрать одну из функций:

#### СОХРАН ЗАПИСЬ

Вы можете добавить комментарий к записи и сохранить ее.

#### ИЗМЕН.ЗАПИСЬ

Комментарий можно изменить.

#### УДАЛ.ЗАПИСЬ

Стирание текущей записи.

#### СПИС.СЕКУНДОМ.

Выводится список с соответствующей датой записи.

#### УДАЛ.СПИСОК

Стирание списка.

## ОБР.ОТСЧЕТ

Проходит заданное время. За три секунды до окончания времени звучит акустический сигнал. Когда время заканчивается, звучит специальный сигнал.

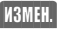

(ИЗМЕН.) Можно ввести время.

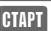

Включение таймера.
С помощью телефона вы можете принимать и передавать текстовые сообщения (SMS) и принимать речевые сообщения и сообщения информационных служб.

Ввод текста с помощью "Т9" позволяет просто и очень быстро вводить длинные тексты (см. стр. 40).

### Чтение новых сообщений

 При поступлении нового сообщения на дисплее появляется этот символ.

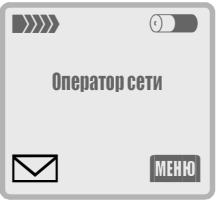

• Нажмите клавишу.

Сообщение выводится на дисплей.

- 1-я строка: дата и время.
- 2-я строка: абонентский номер/имя отправителя.
- 3-я строка: текст сообщения

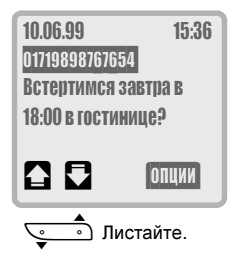

### Стирание сообщения

В конце сообщения выводится запрос, хотите ли вы стереть это сообщение.

Сообщения следует по возможности стирать, так как память на карточке SIM ограничена. Если она заполнена, то

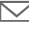

 мигает символ сообщения и прием текстовых сообщений невозможен.

#### Чтение старых сообщений

Вы можете выбрать старые сообщения в списке входящих или исходящих сообщений, а затем прочитать их (см. стр. 43).

### Рекомендации

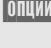

(ОПЦИИ) Вызов меню сообщений с дополнительными функциями (см. стр. 43).

> Вы можете постранично листать сообщения с помощью боковых клавиш.

• Если в тексте сообщения выделен абонентский номер/имя, то вы можете:

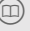

 сохранить номер в телефонном справочнике;

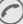

позвонить по этому номеру.

• Вновь поступившие сообщения могут сразу выводиться на дисплей (функция зависит от оператора сети).

### Составление нового сообщения

 $\overline{\text{MHEID}} \to \text{coobmehwa} \to \text{HAMWC.TEKCT}$  $\rightarrow$  BBECTH TEKCT

 Введите текст сообщения (ввод текста - см. стр. 40).

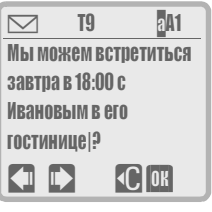

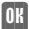

**ПН** Откройте меню текста.

Выберите ПЕРЕД.ТЕКСТ.

### Добавление абонентского номера

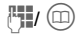

<sup>1</sup> / m Введите абонентский номер или выберите его из телефонного справочника.

## ОТПР.

(ОТПР.) Сообщение передается в сервисный центр для отправки. Если номер сервисного центра не сохранен (стр. 44), то его следует вводить перед каждой отправкой сообщения.

#### Настройка ТИП СООБЩЕН. / ПЕРИОД ДЕЙСТ

С помощью настройки РУЧНОЙ ВЫБОР вы можете изменить тип сообщения или срок действия перед каждым вызовом сервисного центра (см. стр. 44).

## Меню "Текст"

В меню "текст" включены следующие функции обработки текста:

> ------

> ------

-----ПЕРЕД.ТЕКСТ СОХРАН.ТЕКСТ T9 Text Input T9 ЯЗЫК T9ИНФОРМАЦИЯ ВСТАВ.СТРОКУ УДАЛИТЬ ТЕКСТ ВСТАВ.ИЗОБРАЖ ЧЕРЕЗ ИК-ПОРТ ----

#### -ПЕРЕД.ТЕКСТ

Ввод абонентского номера получателя или выбор его из телефонного справочника и последующая передача сообщения.

### СОХРАН.ТЕКСТ

Сохранение текста.

### T9 Text Input

Включение/выключение функции (см. также стр. 40).

### T9 ЯЗЫК

Выбор языка, на котором вы хотите написать сообщение.

### T9ИНФОРМАЦИЯ

Информация по использованию.

ВСТАВ.СТРОКУ Разбивка на строки.

### УДАЛИТЬ ТЕКСТ

В редакторе выводится пустое текстовое поле.

### ВСТАВ ИЗОБРАЖ

Текст сообщения можно дополнить символами. Отображение переданных символов возможно только на телефонах, поддерживающих эту функцию.

### ЧЕРЕЗ ИК-ПОРТ

Сообщение можно передать через инфракрасный порт на совместимый принтер.

## Ввод текста "Т9"

Функция ввода текста "Т9" позволяет при составлении сообщений вводить буквы одним нажатием клавиши. Система ввода T9 распознает нужное слово, сравнивая клавиатурный ввод с данными большого словаря. Если существуют несколько возможностей интерпретации ввода, то T9 выбирает самое употребительное слово и предлагает список возможных вариантов.

### Ввод текста

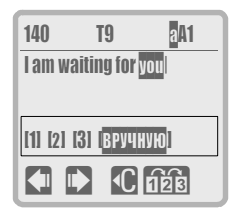

Нажимайте клавиши, за которыми закреплены соответствующие буквы только один раз. Напр., для слова "you":

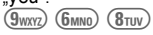

Так как индикация на дисплее изменяется во время ввода, слово лучше вводить, не обращая внимания на дисплей.

Система T9 преобразует специфичные для языка символы, напр., ä, поэтому в тексте вам нужно вводить только стандартные символы, напр., a.

Когда вы закончите ввод, проверьте, выведено ли на дисплей то слово, которое вы хотели ввести. Если ввод был распознан правильно, то завершите слово, если нет - исправьте ввод:

#### Завершение слова

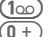

Пробел.

 Нажимайте несколько раз для ввода точки или запятой.

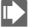

 Переход вправо

#### Исправление

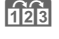

 Нажмите дисплейную клавишу. На дисплей выводятся другие возможные комбинации букв. В нижней части дисплея в квадратных скобках выводится количество возможных вариантов, номер выбранного варианта выделен.

Если больше ничего не вводить, то выведенное на дисплей слово включается в

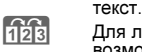

Для листания списка возможных вариантов нажимайте клавишу несколько раз.

В конце списка находится позиция ВРУЧНУЮ. Если вы выберите этот пункт, то вы сможете ввести нужное слово вручную. Введенное таким образом слово автоматически добавляется в словарь.

Вы можете исправлять слова, введенные с помощью T9:

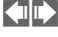

 Нажимайте клавиши для перехода на одно слово влево/вправо, пока не будет выделено нужное слово.<br>
При Важмите для листания

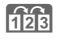

Нажмите для листания списка возможных вариантов.

## Выбор языка T9

Для использования функции T9 нужно выбрать язык, на котором вы хотите написать сообщение:

 $\mathbb{M}$ етн $\mathbb{N}$   $\rightarrow$  сообщения  $\rightarrow$  напис.текст  $\rightarrow$  RRFCTW TFKCT

**ОК Нажмите перед началом** ввода.

Выберите пункт меню T9 ЯЗЫК и задайте язык.

### Включение/выключение T9

МЕНЮ $\parallel \Rightarrow$  СООБЩЕНИЯ  $\Rightarrow$  НАПИС.ТЕКСТ  $\rightarrow$  RRFCTW TFKCT

**ОК Нажмите перед началом** ввода.

Выберите пункт меню T9 Text Input и включите или выключите T9.

Также вы можете временно включить/ выключить функцию T9. Эта настройка действует, пока вы вводите текст сообщения в редакторе.

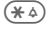

 Для включения/выключения T9 удерживайте клавишу нажатой.

### Рекомендации

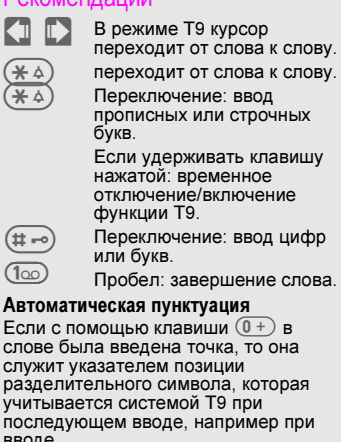

вводе<br>  $\overline{(8)}$ тиу  $\overline{(4)}$  ( $\overline{(2)}$   $\overline{(8)}$   $\overline{(8)}$   $\overline{(1)}$   $\overline{(7)}$   $\overline{(7)}$ точка автоматически преобразуется в ' и в результатет получается слово ∵и в результатет получается слово<br>"that's". Пробел (<u></u>1∞) после (<u>0 +</u>) завершает слово ("that.").

### Специальные символы

Нажимайте клавишу до тех пор, пока не появится нужный символ.

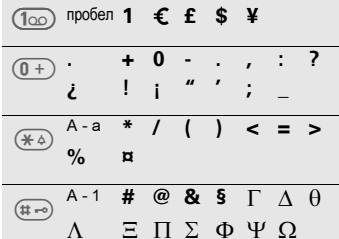

Ввод текста T9 Text - это зарегистрированная торговая марка и запатентованная технология фирмы Tegic Communication, Inc.

### Подготовленные сообщения

В телефоне хранятся готовые сообщения, которые нужно только дополнить указанием времени.

В режиме готовности:

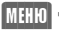

 $\overline{\text{METD}} \rightarrow$  сообщения  $\rightarrow$  напис.текст. затем выберите нужное сообщение:

> ВВЕСТИ ТЕКСТ (см. стр. 38)<br>Опоздание ДОГОВОРЕН. ГОДОВЩИНЫ ---------------------------------------------------------------

> ---------------------------------------------------------------

Курсор устанавливается в первую позицию ввода, напр., в этом примере, возле "Опоздание".

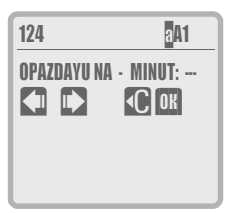

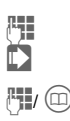

Дополните текст.

 Нажмите для перехода к следующей позиции ввода.

Введите абонентский номер или выберите его из телефонного справочника.

### Рекомендации

- Передача сообщения с телефона подтверждается выводом на дисплей информации "Сообщение отправлено". Сообщение сохраняется в списке исходящих сообщений. Затем сообщение можно выбрать в этом списке и прочитать.
- Информация на дисплее "Сообщение отправлено" означает только передачу тестового сообщения в сервисный центр. Сервисный центр в течение определенного времени см. "ПЕРИОД ДЕЙСТ", стр. 44) пытается доставить сообщение получателю.
- Если передать сообщение с телефона в сервисный центр не удалось, то предлагается повторить передачу. Если и вторая попытка не удалась, проверьте абонентский номер сервисного центра - см. стр. 44.
- **Вместо [ППР.**] можно использовать
- Также вы можете обрабатывать сообщения на компьютере см. "SoftDataLink 3.0", стр. 74).
- Вы можете обрабатывать полученные сообщения см. "ИЗМЕН.СООБЩ.", стр. 43) и сохранять и отправлять их как "свои".

#### Пересылка полученного сообщения

Когда сообщение выведено на дисплей:

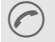

 Нажмите клавишу (если не отмечен ни один абонентский номер).

 / Введите абонентский номер или выберите его из телефонного справочника.

(ОК) / (ОТПР.) Нажмите клавишу.

## ВХОДЯЩИЕ / ИСХОДЯЩИЕ

Ваши сообщения сохраняются в списке входящих/исходящих сообщений. За соответствующими функциями выводится количество сохраненных сообщений. Эти сообщения можно прочитать, изменить и использовать повторно.

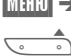

**МЕНО → СООБЩЕНИЯ → ВХОД.3 /3 или** ИСХОД.3 /3

Вы можете листать и читать сообщения.

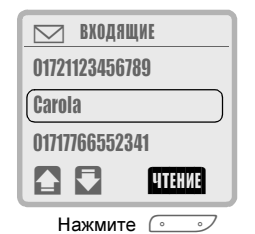

 Вы можете постранично листать текст с помощью боковых клавиш на левой стороне телефона.

#### Символы статуса сообщений: ВХОДЯЩИЕ:

Прочитанное.

 Непрочитанное.

### ИСХОДЯЩИЕ:

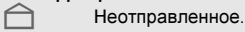

 Отправленное.

## Меню сообщений

Сообщение выведено на дисплей.

(ОПЦИИ) Выберите функцию.

----------ОТВЕТ (только входящ.)<br>УДАЛ.СООБЩЕНИЕ ИЗМЕН.СООБЩ. ПЕРЕД.СООБЩ. ЧЕРЕЗ ИК-ПОРТ ЕМКОСТЬ ИНФО О СОСТ. (только исходящ.) ---- $\stackrel{.}{-}$ ---- $\ddot{-}$ 

### ОТВЕТ

НАПИС.ТЕКСТ, ИЗМЕНИТЬ ТЕКСТ, ОТВЕТ"ДА"/ОТВЕТ"НЕТ", ПЕРЕЗВОНИТЕ, Я ОПАЗДЫВАЮ Можно изменить или дополнить тест полученного сообщения или превратить его в новое сообщение, добавив заранее подготовленный текст ответа.

### УДАЛ.СООБЩЕНИЕ

Стирание сообщения.

### ИЗМЕН.СООБЩ.

Сообщение выводится в редакторе для изменения.

### ПЕРЕД.СООБЩ.

Ввод абонентского номера или выбор его из справочника, затем отправка сообщения.

### ЧЕРЕЗ ИК-ПОРТ

Сообщение можно передать через инфракрасный порт на совместимый принтер.

### ЕМКОСТЬ

Индикация максимально возможного количества сообщений и количества уже сохраненных сообщений.

### ИНФО О СОСТ.

Запрос на подтверждение прочтения сообщения.

-

-

### Передача визитной карточки

 $\cos$  сообщения  $\rightarrow$  отпр.визитку

Введите абонентский номер или выберите его из телефонного справочника и передайте как обычное сообщение. Составление визитной карточки - см. стр. 34.

Максимальная длина текстового сообщения SMS - 160 символов.

### Настройка

Вы можете ввести абонентский номер сервисного центра и другие настройки.

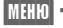

 $\overline{\text{METD}} \rightarrow$  Coofilithus  $\rightarrow$  Hactp.coofili. затем выберите функцию. -

> ------

-----

-----СЕРВИС-ЦЕНТР ТИП СООБЩЕН. ПЕРИОД ДЕЙСТ ИНФО О СОСТ. ЧЕРЕЗ ЦЕНТР -- $-$ --

## СЕРВИС-ЦЕНТР

Ввод или изменение абонентского номера сервисного центра, сообщенного оператором сети.

## ТИП СООБЩЕН.

Выбор типа сообщения для передачи на специальное оконечное оборудование. Возможно, для передачи различных типов сообщения (напр., электронной почты), следует использовать различные номера сервисного центра. Узнайте у вашего оператора сети.

После вызова функции на дисплей выводится текущая настройка. Для изменения настройки:

(ИЗМЕН.) Выберите нужный тип сообщения: -

------

> ---

РУЧНОЙ ВЫБОР СТАНДАРТ.ТЕКСТ ТЕЛЕКС ФАКС ЭЛЕКТР.ПОЧТА **ХЛОО** Новый ТИП -----

----

#### ---РУЧНОЙ ВЫБОР (стандартное

значение)

Тип сообщения нужно задавать перед каждой передачей сообщения.

### СТАНДАРТ.ТЕКСТ

Все сообщения передаются как обычные сообщения SMS.

### ТЕЛЕКС, ФАКС, ЭЛЕКТР.ПОЧТА, Х400

Специальные типы сообщений.

### Новый ТИП

Кодовый номер вы можете узнать у оператора сети.

## ПЕРИОД ДЕЙСТ

Выбор времени, в течение которого сервисный центр пытается доставить сообщение:

РУЧНОЙ ВЫБОР, 1 ЧАС, 12 ЧАСОВ, 1 ДЕНЬ, 1 НЕДЕЛЯ, МАКСИМУМ, Новый ТИП.

## ИНФО О СОСТ.

Вы получаете сообщение об успешной или неудавшейся доставке отправленного сообщения. Эта услуга может предоставляться за отдельную плату.

## ЧЕРЕЗ ЦЕНТР

Ответ на ваше сообщение осуществляется через ваш сервисный центр (дополнительную информацию вы можете получить у оператора сети).

## РЕЧЕВ.СООБЩ.

Сервисный центр предоставляет вам внешний автоответчик (почтовый ящик). Вызовы, на которые вы не хотите или не можете ответить, переадресуются на этот почтовый ящик. Там вызывающий абонент может оставить для вас сообщение.

Речевые сообщения могут входить в стандартный пакет услуг оператора сети. Если это не так, то вы должны специально зарегистрироваться для получения этой услуги и вручную осуществить соответствующие настройки.

В зависимости от оператора сети настройка может отличаться от описанной ниже.

### $\bigcirc$ RI | Настройка речевого сообщения

Оператор сети сообщит вам два абонентских номера, которые вы должны ввести следующим образом:

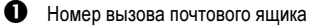

Этот номер вы набираете для прослушивания ваших сохраненных речевых сообщений. Для настройки:

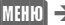

 $\overline{\text{MHID}} \rightarrow \text{coobmenna} \rightarrow \text{PE4EB}.\text{coobm.}$ 

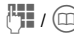

 Введите абонентский номер или выберите его из телефонного справочника.

(ОК) Подтвердите.

2 Номер переадресации на почтовый ящик

На этот абонентский номер вашего почтового ящика переадресуются вызовы.

Переадресация вызовов всегда осуществляется по условию (см. стр. 54). Ниже приведен пример для чаще всего используемого условия переадресации - "неотвеченные вызовы". Для настройки:

 $\overline{\mathbb{M}}$ ен $\overline{\mathbb{M}}$   $\rightarrow$   $\overline{\mathbb{M}}$  переадрес.  $\rightarrow$ 

НЕОТВ. ВЫЗОВЫ  $\rightarrow$  VCTAH

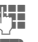

Введите абонентский номер.

**ПНРегистрация в сети переадресации** вызовов на почтовый ящик. Через несколько секунд переадресация подтверждается.

### Прослушивание речевого сообщения

Есть несколько способов индикации поступления нового речевого сообщения:

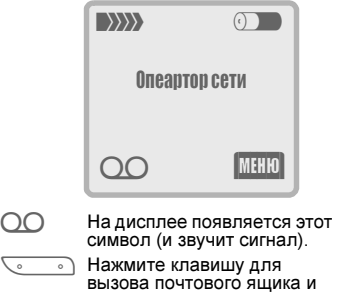

вызова почтового ящика и прослушивания сообщения.

#### или

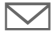

 На дисплее появляется этот символ (и звучит сигнал).

 $\begin{picture}(220,20) \put(0,0){\line(1,0){10}} \put(15,0){\line(1,0){10}} \put(15,0){\line(1,0){10}} \put(15,0){\line(1,0){10}} \put(15,0){\line(1,0){10}} \put(15,0){\line(1,0){10}} \put(15,0){\line(1,0){10}} \put(15,0){\line(1,0){10}} \put(15,0){\line(1,0){10}} \put(15,0){\line(1,0){10}} \put(15,0){\line(1,0){10}} \put(15,0){\line($ Вам поступает текстовое сообщение с информацией о получении нового речевого сообщения Вызовите почтовый ящик.

#### или

Вам поступает вызов с автоматическим объявлением.

### Рекомендации

- Закрепите абонентский номер почтового ящика за этой клавишей см. "Цифровая клавиатура", стр. 18).
- За пределами вашей "родной" сети, возможно, потребуется набирать другой абонентский номер почтового ящика.
- Если для вызова почтового ящика вы должны вводить пароль (цифры), то вы можете сохранить этот пароль в телефонном справочнике вместе с абонентским номером (см. стр. 16).

### Информационные службы

ି≺ା

Некоторые операторы сетей предлагают услуги информационных служб с местными новостями, (информационные каналы), напр., погода, ситуация на дорогах. Выбор информационных каналов зависит от оператора сети.

Если "Информационные службы" включены, то вы получаете сообщения по темам вашего "списка каналов".

 $\overline{\mathbb{M}}$ етн $\overline{\mathbb{U}}$  ) сообщения  $\rightarrow$  инфор.Услуги

ПРИЕМ ПРОЧ.НОВОЕ СПИС.КАНАЛОВ АВТОМ.ИНДИК. СПИС.КАНАЛОВ ЯЗЫК 

## ПРИЕМ

Вы можете включать и отключать информационные службы. Если информационные службы включены, то сокращается время работы телефона от аккумулятора.

### ПРОЧ.НОВОЕ

На дисплей выводятся все непрочитанные информационные сообщения (вывод на весь дисплей, листание с помощью боковых клавиш).

### ВЫБР.КАНАЛЫ

В этот личный список вы можете включить 5 каналов, которые либо выбираются из индекса каналов (см. стр. 48), либо вводятся вручную по названиям. Возможно включение дополнительных каналов по номерам, без названия, если эта функция поддерживается карточкой SIM.

#### Новая тема

<НОВЫЙ КАНАЛ> Выберите.

• Если индекса каналов нет (см. стр. 48), то

 $\mathbb{H}/\mathbb{N}$  Введите канал по номеру.

Нажмите клавишу.

• Если индекс каналов уже был передан, то

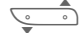

выберите тему.

(ВЫБОР) Нажмите клавишу.

### Выбор в списке

Вы можете обрабатывать записи в списке каналов.

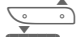

Выберите канал.

(ОПЦИИ) Выберите нужную функцию.

ПРОЧИТ.СООБЩ

Если в выбранном канале имеется сообщение, то оно выводится на дисплей.

АКТИВИЗ.КАНАЛ/ДЕАКТИВ.КАНАЛ

ИЗМЕНИТЬ КАНАЛ

Вы можете изменять имена и названия каналов.

УДАЛИТЬ КАНАЛ

После запроса подтверждения канал удаляется из списка каналов.

ПОКАЗ.НОМ.КАН.

Индикация номера канала.

## АВТОМ.ИНДИК.

Информационные сообщения выводятся на дисплей в режиме готовности, длинные тексты листаются автоматически.

/ (ЧТ.CB) Нажмите клавишу.

Переключение на "полностраничное представление".

Автоматическую индикацию можно включить для всех или только для новых сообщений или полностью выключить.

Для этого можно настроить тональный сигнал (см. стр. 51).

## СПИС.КАНАЛОВ

Выводится список предлагаемых оператором сети информационных каналов, из которого вы можете выбрать нужные.

Если индикации нет, то информационные каналы можно ввести вручную (см. стр. 47). Подробности вы можете узнать у вашего оператора сети.

## ЯЗЫК

Вы получаете информационные сообщения только на выбранном языке. При выборе настройки "Все языки" принимаются сообщения на всех языках.

### Рекомендации

#### Символы на дисплее

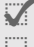

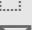

 Канал включен. Канал выключен.

 Имеется новое сообщение этого канала.

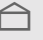

 Сообщения этого каналу уже прочитаны.

Выведенные на темном фоне абонентские номера можно:

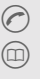

набрать;

 сохранить в телефонном справочнике.

## <sup>49</sup> ПРОТОКОЛЫ

#### В телефоне для повторного набора сохраняются абонентские номера последних вызовов.

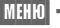

МЕНО → протоколы, затем выберите список вызовов.

НЕОТВ.ВЫЗОВЫ ПРИН.ВЫЗОВЫ НАБР.НОМЕРА УПУЩ.НАПОМ.

 Пролистайте и выберите абонентский номер из списка.

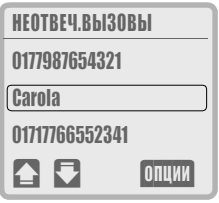

 Нажмите для набора выделенного абонентского номера.

## НЕОТВ ВЫЗОВЫ

ੀ।

Номера абонентов, на вызовы которых вы не ответили, сохраняются для обратного вызова (условие: сеть поддерживает функцию "идентификация вызывающего абонента"). Обратите внимание, что вызывающий абонент может оставить текстовое сообщение (см. стр. 45).

## ПРИН.ВЫЗОВЫ

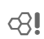

Номера абонентов, которые вам позвонили, сохраняются в списке для обратного вызова. Условие: используемая сеть поддерживает функцию "идентификация вызывающего абонента".

## НАБР.НОМЕРА

Быстрый доступ к последним набранным вами абонентским номерам. В режиме готовности:

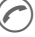

нажмите клавишу.

### Меню списков абонентских

### номеров

Если запись на дисплее выделена, можно вызывать меню списков абонентских номеров.

(ОПЦИИ) Выберите нужную функцию: 

> ПОКАЗ.ЗАПИСЬ ИЗМЕНИТЬ НОМЕР СОХРАН.НОМЕР УДАЛ.СПИСОК

### ПОКАЗ.ЗАПИСЬ

На дисплей выводятся абонентский номер, имя (если имеется) и время вызова.

### ИЗМЕНИТЬ НОМЕР

Абонентский номер можно изменить, а затем набрать или сохранить в телефонном справочнике (см. стр. 12).

### СОХРАН.НОМЕР

Абонентский номер можно добавить в телефонный справочник (если его еще там нет).

### УДАЛ.СПИСОК

После запроса подтверждения стирается весь список абонентских номеров.

## УПУЩ.НАПОМ.

Выводится список напоминаний, которые вы оставили без внимания, вы можете вывести их на дисплей и обработать (см. также стр. 30).

## <sup>50</sup> ПРОФИЛИ

Вы можете сохранить индивидуальные настройки определенных функций в личном профиле или использовать один из трех заводских профилей.

Например, если телефоном пользуются несколько человек, то каждый может активизировать свои настройки, выбрав свой профиль.

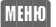

 $\rightarrow$  ПРОФИЛИ, затем выберите нужный профиль:

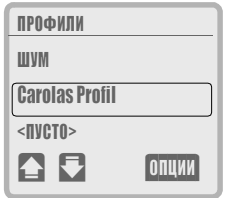

### Заводские профили

Вы можете выбрать один из следующих профилей:

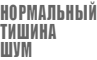

**Дека Пролистайте и выберите** нужный профиль.

**ПШИИ** Выводится меню профиля.

## Личные профили

Для создания профиля:

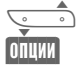

Листайте до пункта: <ПУСТО>

(ОПЦИИ) На дисплей выводится меню профиля.

### Меню профиля

АКТИВ.ПРОФИЛЬ ИЗМ.НАСТРОЙКИ ПЕРЕИМЕНОВАТЬ \_\_\_\_\_\_\_\_\_\_\_\_\_\_\_\_\_\_\_\_\_\_\_\_

\_\_\_\_\_\_\_\_\_\_\_\_\_\_\_\_\_\_\_\_\_\_\_\_\_

### АКТИВ.ПРОФИЛЬ

Включение выбранного профиля.

 $\blacksquare$  Этот символ означает, что профиль включен.

### ИЗМ.НАСТРОЙКИ

Выводится список настраиваемых функций:

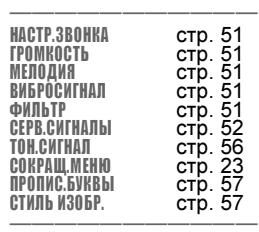

Выберите нужную функцию и настройте ее как обычно. После завершения настройки вы автоматически возвращаетесь обратно к списку выбора.

Все настройки сохраняются в текущем профиле.

### ПЕРЕИМЕНОВАТЬ

Вы можете изменить название выбранного профиля (за исключением заводских профилей).

## <sup>51</sup> АУДИО

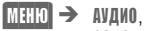

затем выберите функцию: 

НАСТР.ЗВОНКА ГРОМКОСТЬ МЕЛОДИЯ ВИБРОСИГНАЛ ФИЛЬТР СЕРВ.СИГНАЛЫ ЗАПИСЬ МЕЛОД. 

## НАСТР.ЗВОНКА

Вы можете включать и выключать вызывной сигнал или выбрать вызывной сигнал из одного короткого гудка.

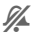

 Этот символ на дисплее означает, что вызывной сигнал выключен.

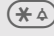

 Включение/выключение вызывного сигнала.

## ГРОМКОСТЬ

Для различных акустических сигналов можно установить различную громкость:

> ВСЕ ВЫЗОВЫ -ВЫЗОВЫ  $\widehat{\text{VIP}\text{-}}\widehat{\text{-}}\widehat{\text$ НАПОМИНАНИЯ СООБЩЕНИЯ ИНФОР.УСЛУГИ

Индикация установленной громкости.

### ВСЕ ВЫЗОВЫ

Если для вашего телефона зарегистрированы два независимых абонентских номера, то вы можете выбрать:

ОБЕ ЛИНИИ ЛИНИЯ 1 ЛИНИЯ 2 

## МЕЛОДИЯ

Вместо акустического сигнала вы можете выбрать мелодию (такая же настройка, как и для громкости).

Выберите одну из готовых мелодий или запишите свою мелодию (см. стр. 52).

## ВИБРОСИГНАЛ

Чтобы не создавать шума, вы можете включить вместо звукового сигнала вибросигнализацию. Также вибросигнализацию можно включить дополнительно к вызывному сигналу (напр., если вы находитесь в очень шумном месте).

## ФИЛЬТР

ିଧ

Вызывной сигнал звучит только в том случае, если абонентский номер вызывающего абонента включен в телефонный справочник или в телефонный справочник VIP.

Остальные вызовы сигнализируются только на дисплее. Если вы не ответите на эти вызовы, то они переадресуются на ваш почтовый ящик (если эта функция сконфигурирована - стр. 45).

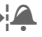

**• При включении функции, на** дисплей выводится этот символ.

## <sup>52</sup> АУДИО

## СЕРВ.СИГНАЛЫ

Вы можете включать и отключать следующие сервисные и предупредительные сигналы:

> ВСЕ<br>ВКЛ./ВЫКЛ. СЕТЬ НАЙДЕНА ПРЕДУПР.СИГН КОНЕЦ МЕНЮ

## ЗАПИСЬ МЕЛОД.

Вы можете сами запрограммировать мелодию, а затем использовать ее как готовую мелодию (см. стр. 51).

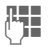

 Клавиши с 1 по 7 соответствуют нотам До, Ре, Ми, Фа, Соль, Ля, Си.

 $\blacksquare$ 

 Переход к предыдущей/ следующей ноте.

- Увеличение длины ноты.
- Уменьшение длины ноты.
- Повышение тональности.
- Понижение тональности
- 

 $(\overline{m})$  Ввод паузы.

 Октавы устанавливаются с помощью левых боковых клавиш телефона:

верхняя клавиша: выше нижняя клавиша: ниже

(ОПЦИИ) С помощью этого меню можно вызвать дополнительные функции, напр. ВОСПРОИЗВЕД., СОХРАН.МЕЛОДИЮ, ВСТАВИТЬ НОТУ, СТЕРЕТЬ НОТУ и т. д.

## <sup>53</sup> ВРЕМ/ПЛАТА

Вы можете настроить вывод на дисплей количества тарифных единиц и продолжительности соединения, а также ввести ограничение на плату за исходящие соединения.

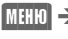

 $\text{MET}$  $\blacksquare$   $\rightarrow$   $\blacksquare$   $\blacksquare$ 

затем выберите функцию: 

ПЛАТА НАСТР.ТАРИФ 

## ПЛАТА

⊲੨।

После того, как вы выполнили настройки (см. ниже), вы можете вывести на дисплей данные для следующих разговоров:

> ПОСЛ.РАЗГОВ ВСЕ ИСХОДЯЩ. ВСЕ ВХОДЯЩИЕ

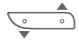

 Пролистайте и выберите нужный разговор.

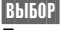

(ВЫБОР) Индикация данных.

После вывода данных на дисплей вы можете:

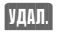

**VДАЛ.** Вернуться к предыдущей индикации.

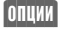

(ОПЦИИ) Если имеется ограничение (см. правую колонку), на дисплей выводится оставшийся кредит или время разговоров.

## НАСТР ТАРИФ

### ВАЛЮТА

Ввод денежной единицы, в которой выводится стоимость.

## СТОИМ

Если ваша сеть поддерживает индикацию количества тарифных единиц, то выводится их текущее количество.

Если вы ввели стоимость тарифной единицы, то на дисплей выводится стоимость.

Возможно, для получения этой услуги потребуется специальная регистрация.

## СТОИМ.ЕДИН.

Ввод стоимости тарифной единицы/ единицы времени.

### ОГР.СТОИМ.

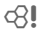

При наличии специальных карточек SIM вы или оператор сети можете определить количество тарифных единиц/время, по истечении которого исходящие вызовы с телефона будут заблокированы (требуется код PIN2).

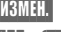

(ИЗМЕН.) Нажмите клавишу.

ij.

Введите количество тарифных единиц.

Затем подтвердите кредит или обнулите счетчик.

## ОБЩАЯ СУММА

Индикация времени соединений/ количества тарифных единиц для всех соединений.

## ВХОД.ВЫЗОВЫ

Индикация количества тарифных единиц для входящих соединений, если эта стоимость подсчитывается отдельно.

## АВТОМ.ИНДИК.

Вывод продолжительности соединения и количества тарифных единиц после каждого соединения.

⊲ସ

## <sup>54</sup> ПЕРЕАДРЕС.

Эта сетевая функция служит для переадресации вызовов на ваш почтовый ящик или другой абонентский номер при выполнении задаваемых вами условий. Таким образом, вы всегда будете доступны.

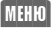

 $\overline{\text{MHM}} \rightarrow \text{NFPEAMPEC.}$ затем выберите функцию:

НЕОТВ.ВЫЗОВЫ ВСЕ ВЫЗОВЫ СПЕЦ.ПЕРЕАДР ВСЕ ФАКСЫ ВСЕ ДАННЫЕ ПРОВ.СОСТ. УДАЛИТЬ ВСЕ 

## ПЕРЕАДРЕС.

Чаще всего используется условие переадресации:

Неотв. вызовы

Все условия переадресации задаются одинаково:

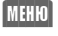

 $\mathbb{M}$  and  $\rightarrow$  interface in  $\rightarrow$ НЕОТВ. ВЫЗОВЫ  $\rightarrow$  VCTAH

> Если еще не введен абонентский номер, на который должна осуществляться переадресация:

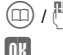

 $\textcircled{m}$  /  $\textcircled{F}$  Введите абонентский номер.

Подтвердите.

или

 Нажмите эту клавишу (если она предлагается) для переадресации на почтовый ящик.

После небольшой паузы настройки подтверждаются сетью.

### Возможные условия

### НЕОТВЕЧ. ВЫЗОВЫ

Эта группа включает основные условия (см. ниже):

- ЕСЛИ НЕДОСТУПЕН
- ЕСЛИ НЕ ОТВЕЧАЕТ
- ЕСЛИ ЗАНЯТО

### ВСЕ ВЫЗОВЫ

Осуществляется переадресация всех вызовов.

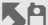

Индикация на дисплее.

## СПЕЦИАЛЬН. ПЕРЕАДРЕС.

По перечисленным ниже условиям различные типы вызовов могут переадресовываться на различные абонентские номера.

### - ЕСЛИ НЕДОСТУПЕН

Переадресация вызовов, если телефон выключен или находится за пределами сети.

### - ЕСЛИ НЕ ОТВЕЧАЕТ

Вызовы переадресуются по истечении времени ожидания. Время ожидания можно устанавливать с шагом 5 секунд. Максимальное время ожидания - 30 секунд.

### - ЕСЛИ ЗАНЯТО

Вызовы переадресуются, если вы говорите по телефону.

### ВСЕ ФАКСЫ

Вызовы факсимильной связи могут переадресовываться на абонентский номер факса.

### ВСЕ ДАННЫЕ

Все вызовы передачи данных переадресуются на абонентский номер компьютера.

# <sup>55</sup> ПЕРЕАДРЕС.

## ПРОВ.СОСТ.

В сервисном центре проверяется, какие типы переадресации включены.

Если вы хотите проверить определенный тип переадресации, включая абонентский номер, то сначала выберите условие, затем ПРОВ.СОСТ..

После небольшой паузы из сети передается информации о состоянии переадресации, которая выводится на дисплей.

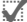

 Этот символ означает, что переадресация включена.

? Этот символ означает, что состояние переадресации неизвестно (напр., при установке новой карточки SIM).

### Рекомендация

Обратите внимание, что данные о переадресации сохраняются в сети, а не в телефоне.

## УДАЛИТЬ ВСЕ

Стираются все установленные типы переадресации.

### Восстановление переадресации

Сохраняется последний абонентский номер, на который осуществлялась переадресация.

Выполните ту же процедуру, что и при ПЕРЕАДРЕС..

На дисплей выводится сохраненный абонентский номер.

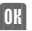

(ОК) Подтвердите.

### Изменение абонентского номера

Выполните те же действия, что и при ПЕРЕАДРЕС.. Если после этого на дисплей выводится абонентский номер, то

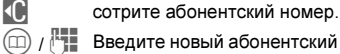

Введите новый абонентский

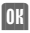

ОК Подтвердите.

номер.

## ОБЪЕМ МЕНЮ

 $\overline{\text{MHID}}\rightarrow\text{ HACTPO}$ йки  $\rightarrow\text{ 05bEM MEM}$ 

Для облегчения освоения работы с телефоном, полное главное меню можно сократить до основных функций.

Для этого выполните следующие действия:

 ИЗМЕН. Нажимайте клавишу, пока на дисплей не будет выведено БЫСТРО.

(ОК) Подтвердите.

Теперь перечисленные ниже функции можно вызывать напрямую (без промежуточных меню).

> НАБР.НОМЕРА НЕОТВ.ВЫЗОВЫ РЕЧЕВ.СООБЩ. ПЕРЕАД.НЕОТВ. ВХОД.СООБЩЕН. НАПИС.ТЕКСТ ВСЕ СЕРВ.СИГН ГРОМК.ВЫЗОВ МЕЛОД.ВЫЗОВ. ПРОФИЛИ ОБЪЕМ МЕНЮ

Для того чтобы вернуться к полным меню нужно выполнить следующие действия:

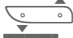

выберите ОБЪЕМ МЕНЮ.

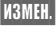

<u>|ЗМЕН.</u> Нажимайте, пока на дисплей не будет выведено<br>ПОЛНОСТЬЮ.

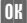

Подтвердите.

## ТЕЛЕФОН

НАСТРОЙКИ  $\rightarrow$  телефон, затем выберите функцию.

### ЯЗЫК

Вы можете выбрать язык дисплейных сообщений. При настройке "автоматический" выбирается язык. используемый оператором "родной" сети.

Если вы случайно выбрали язык, который вы не понимаете, то телефон можно переключить на вывод дисплейных надписей на языке, используемом оператором "родной" сети, введя:

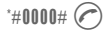

## КЛАВИАТУРА

### ОТВ.ЛЮБ.КЛАВ

Вы можете принимать входящие вызовы, нажав любую клавишу (кроме  $\circledcirc$ ).

### БЛОК.КЛАВИАТ.

Автоматическая блокировка клавиатуры включается, если ни одна клавиша не была нажата в течение одной минуты. Блокировка служит для защиты от случайного нажатия клавиш телефона, однако вы можете принимать вызовы и осуществлять экстренный вызов.

Также блокировку можно включать и отключать с помощью номеронабирателя.

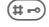

 Нажмите и удерживайте клавишу.

### ТОН.СИГНАЛ

Вы можете выбрать тип акустического подтверждения нажатия клавиш: ЩЕЛЧ.КЛАВИШИ, ТОН.СИГНАЛ, БЕЗ ЗВУКА

## ИНДИКАЦИЯ

### ПОДСВЕТКА

Вы может включать и выключать подсветку дисплея (при отключении подсветки увеличивается время работы телефона в режиме готовности).

### ПРОПИС.БУКВЫ

Вы можете изменять размер шрифта дисплейных надписей.

### СТИЛЬ ИЗОБР.

Вы можете выбрать один из трех стилей графики/анимации дисплея.

### ПРИВЕТСТВИЕ

Вы можете ввести текст приветствия, который будет выводиться на дисплей при включении телефона.

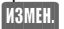

(ИЗМЕН.) Для включения/выключения нажмите клавишу.

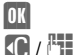

**[OK]** Нажмите для изменения.

 Сотрите имеющийся текст и введите новый.

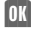

ОК Подтвердите изменение.

### КОНТРАСТ

Вы можете изменить контрастность дисплея.

Прервите настройку контрастности с помощью клавиши (,), не сохраняя новое значение.

### АНИМАЦИЯ

Вы можете отключить анимацию дисплея.

## СОСТОЯНИЕ

### СТАНД.НАСТР.

Возврат к стандартным настройкам телефона (не затрагивает карточку SIM и настройки сети см. "Возврат" настроек телефона в исходное состояние", стр. 67).

### НОМЕР IMEI

На дисплей выводится идентификационный номер устройства (IMEI). Эта информация может быть полезна при сервисном обслуживании.

### БЫСТР.ПОИСК

Если включена эта функция, то регистрация в сети осуществляется через укороченные интервалы времени (при этом сокращается время работы от аккумулятора).

### УДАЛ.СПИСКИ

(код телефона - стр. 58) Стираются следующие списки (см. также стр. 49):

- НЕОТВЕЧЕННЫЕ ВЫЗОВЫ
- ПРИНЯТЫЕ ВЫЗОВЫ
- НАБРАННЫЕ НОМЕРА
- УПУШЕННЫЕ НАПОМИНАН.

## ОГРАНИЧЕНИЯ

Несколько паролей (кодов), которыми защищены телефон и карточка SIM, не позволяют посторонним лицам пользоваться телефоном.

Ваша карточка SIM защищена PINкодом (личным идентификационным номером).

Для дополнительных функций специальной карточки SIM требуется код PIN 2.

Кроме того, имеется код-ключ (PUK), который служит для разблокирования карточки SIM, если вы забыли PIN-код.

Ваш телефон защищен кодом телефона, который вы сами можете ввести при первом программировании функций защиты телефона (от 4 до 8 знаков).

#### Храните коды в надежном, недоступном для посторонних месте. Не потеряйте их!

МЕНО| → НАСТРОЙКИ → ОГРАНИЧЕНИЯ, затем выберите функцию:

## НЯНЬКА

(код телефона)

Исходящие вызовы можно осуществлять только по одному номеру, который набирается, нажатием правой дисплейной

клавиши.

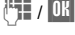

**1. (ОК)** Введите абонентский номер и имя.

#### или

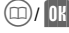

**ПН** Выберите номер из телефонного справочника.

### Отключение функции:

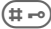

 Нажмите клавишу и удерживайте ее нажатой (запрашивается код телефона).

## ТОЛЬКО

(PIN 2/код телефона)

Исходящие вызовы можно осуществлять только по абонентским номерам из телефонного справочника, ввод новых записей невозможен. Если в телефонном справочнике имеются неполные номера (только коды городов), то их можно дополнять вручную соответствующими абонентскими номерами.

В зависимости от того, где сохранен телефонный справочник - на карточке SIM или в памяти телефона - перед изменением телефонного справочника запрашивается код PIN 2 или код телефона.

## ПОСЛЕДНИЕ 10

(код телефона)

Исходящие вызовы возможны только по номерам из списка набранных номеров".

Для этого список нужно заполнить нужными номерами.

Сотрите список (стр. 49), затем введите "новые записи". Для этого нужно набрать абонентский номер и нажать клавишу "отбой" до того, как абонент ответит:

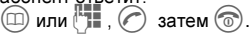

## ТЕЛ.НАПРОКАТ

(код телефона)

Вы можете ограничить возможность использования телефона другими людьми.

Для "выданного на прокат телефона" комплексно устанавливаются следующие блокировки:

- действует ТОЛЬКО ЭТАSIM (см. стр. 59).
- невозможно стирание счетчика тарифных единиц;
- невозможно изменение тарифного коэффициента.

## PIN ВКЛ/ВЫКЛ

Как правило, PIN-код запрашивается при каждом включении телефона. Вы можете отключить этот контроль, однако при этом вы рискуете тем, что ваш телефон смогут использовать посторонние.

Некоторые операторы сети не разрешают использование этой функции.

## КОДЫ

### ИЗМЕНИТЬ PIN

Вы можете изменить PIN-код на любой 4-8-значный номер (который вам будет легче запомнить).<br>**MHHO** → **HACTPO**N

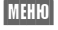

НАСТРОЙКИ **—** КОДЫ  $\rightarrow$  ИЗМЕНИТЬ PIN

**Введите текущий PIN-код.** 

**ИЗМЕН.** Нажмите клавишу.

Введите новый PIN-код.

Введите новый PIN-код еще раз.

### ИЗМЕНИТЬ PIN2

Вы можете изменить код PIN 2 на любой 4-8-значный номер (индикация, только если имеется код PIN2).

Та же процедура, что и для ИЗМЕНИТЬ PIN.

### ИЗМ.КОД ТЕЛЕФ

Вы можете изменить код телефона на любой 4-8-значный номер.

Та же процедура, что и для ИЗМЕНИТЬ PIN.

## ТОЛЬКО ЭТАSIM

Эксплуатация телефона с другой карточкой SIM блокируется.

## СЕТЬ

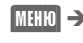

 $\overline{\mathbb{M}}$ ено) — настройки  $\rightarrow$  сеть, затем выберите функцию:

## ЛИНИЯ

⊲ !

Эта функция выводится в меню, только если она поддерживается оператором сети.

Для телефона зарегистрированы два независимых абонентских номера.

#### ВЫБР.ЛИНИЮ

Выбор используемого абонентского номера.

При частой смене используемого номера удобнее менять номер с помощью дисплейной клавиши (см. стр. 17).

**ПУУ** Индикация активного абонентского номера.

#### ЗАБЛОК.ЛИНИЮ

(код телефона - стр. 58)

Вы можете разрешить использование только одного абонентского номера.

### Рекомендации

Для каждого абонентского номера можно задать индивидуальные настройки (напр., мелодия, переадресация вызовов, и т. д.). Для этого сначала переключитесь на нужный абонентский номер.

Для смены линии (в режиме готовности):

 $(0+)$  Нажмите клавишу, затем:

ПИН. **Нажмите клавишу.** 

### КОНФИГУРАЦИЯ

### ИНФО О СЕТЯХ

Выводится список доступных сетей GSM.

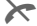

 Этим символом отмечены операторы сети, использование которых не разрешено вашей карточкой SIM.

### ВЫБРАТЬ СЕТЬ

Начинается новый поиск сети. Это имеет смысл, если вы находитесь за пределами вашей "родной" сети или хотите зарегистрироваться в другой сети.

Если включена функция "автоматический выбор сети", то выбирается следующая сеть в списке "предпочтительный операторов сети".

При другой настройке вы можете выбрать сеть вручную из списка доступных сетей GSM.

### АВТОМАТИЧ. ВЫБОР СЕТИ

Включение и выключение функции см. также "выбор сети".

### СПИСОК СЕТЕЙ

На дисплей выводится список известных в мире операторов сетей GSM с соответствующими кодами.

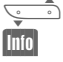

Выберите запись.

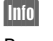

Нажмите клавишу.

В список можно ввести нового оператора (код страны и код сети).

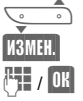

Выберите <ПУСТО>.

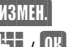

Нажмите клавишу.

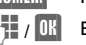

Введите запись.

### ПРЕДПОЧ.СЕТЬ

В этот список следует включить операторов сети (кроме оператора "родной" сети), у которых вы хотели бы зарегистрироваться (напр., если имеется несколько сетей, различающихся по цене).

При вызове функции сначала выводится оператор "родной" сети.

(СПИС.) Вывод на дисплей списка предпочтительных сетей.

• Новая запись:

Выберите <ПУСТО>.

Выберите запись в списке операторов сети.

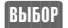

(ВЫБОР) Подтвердите.

• Изменение/стирание старой записи:

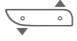

Выберите существующую запись.

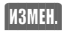

13MEH. Выберите другую запись в списке операторов сети.

(ВЫБОР) Подтвердите. или

(УДАЛ.) Сотрите запись.

## БЛОКИР. СЕТИ

Сетевая блокировка ограничивает возможности использования вашего телефона (поддерживается не всеми операторами сети). Оператор сети сообщает вам 4-значный пароль. Для каждой сетевой блокировки вы должны отдельно зарегистрироваться.

### ВСЕ ИСХОДЯЩ.

Заблокированы все исходящие соединения, кроме экстренного вызова 112.

### ИСХОДЯЩИЕ МЕЖДУНАРОД.

Запрещены международные соединения.

### ИСХ.МЕЖДУН. КР.СВ.СЕТИ

Международные соединения запрещены. Однако, находясь за границей, вы можете устанавливать соединения со своим оператором сети.

### ВСЕ ВХОДЯЩИЕ

Телефон заблокирован для всех входящих вызовов.

#### ПРИ РОУМИНГЕ

Вы не получаете вызовов, если вы находитесь за пределами вашей "родной" сети. При этом вам не придется оплачивать входящие соединения.

### ПРОВ.СОСТ.

После успешного опроса состояния может появиться следующая индикация:

Блокировка включена.

Блокировка не включена.

Состояние неизвестно (напр., новая карточка SIM).

### ОТМ.ВСЕ БЛОК.

Удаление всех включенных блокировок.

## АБОН.ГРУППА

Если эта функция поддерживается оператором сети, то возможно образование групп абонентов, которые напр., имеют доступ к внутренней информации (служебной информации фирмы) или для которых действуют специальные тарифы. Подробности вы можете узнать у вашего оператора сети.

Возможны следующие настройки:

### ГРУППА АКТИВ.

(код телефона - стр. 58)

Включение или выключение функции. Для обычного использования телефона функцию "абонентская группа" следует отключить.

### ВЫБР.ГРУППУ

У вас может быть возможность выбирать или добавлять другие группы в качестве предпочтительных (см. ниже). Кодовые номера групп вы узнаете у оператора сети.

### ИСХОД.ВЫЗОВЫ

Кроме сетевого управления группой можно задать, разрешены ли исходящие вызовы вне группы. Если эта функция выключена, то исходящие соединения возможны только с абонентами группы.

### ПРЕДПОЧТИТ. ГРУППА

Если эта функция включена, то возможны только соединения в этой стандартной группе пользователей (зависит от конфигурации сети).

⊲ସ

## ПРИ ВЫЗОВЕ

 $\overline{\text{MHHO}} \rightarrow \text{HACTPOMKM} \rightarrow \text{IPM BBI3OBE},$ затем выберите функцию:

## ВТОРОЙ ВЫЗОВ

⊲ସ

Если вы зарегистрированы для этой услуги, то вы можете проверить, включена ли она, а также включить ее или выключить (см. также стр. 19).

### ИНКОГНИТО

⊲ി

Если вы кому-нибудь позвонили, то на дисплей телефона вызванного абонента выводится ваш абонентский номер (функция зависит от оператора сети вызванного абонента). Для подавления этой индикации у вызываемого абонента вы можете включить режим "инкогнито" либо только для одного вызова, либо для всех последующих вызовов. Возможно, для получения этой услуги вам потребуется специальная регистрация у вашего оператора сети.

### ЕЖЕМИН.СИГН.

Во время разговора для контроля продолжительности соединения вы каждую минуту слышит акустический сигнал.

## ФАКС/ДАННЫЕ

 $\overline{\mathbb{M}}$ ен $\overline{\mathbb{M}}$  настройки  $\rightarrow$ ФАКС/ДАННЫЕ, затем выберите функцию:

С помощью телефона и подключенного ПК вы можете передавать и получать факсы и данные (см. также стр. 65).

#### Условие:

Использование услуг передачи факсов и данных должно быть разрешено оператором сети.

В зависимости от сети существуют различные варианты приема факсов/ данных, обратитесь к вашему оператору сети.

## ИК-ПОРТ

Передача данных через инфракрасный порт включена.

### САМОПРОВЕРКА

Проверка соединения с ПК.

## ОТП.РЕЧЬ/ФКС

Если эта функция включена, то после установления соединения в течение 2 секунд предлагается эта дисплейная клавиша:

РЕ/ФКС Нажмите клавишу. Теперь во время соединения вы можете переключаться между режимами речи и факса и отправлять факсы.

Если клавиша не нажата, то вызов обрабатывается как обычный.

## ПОЛ.РЕЧЬ/ФКС

(Только если абонентские номера для речевых соединений и приема факсов одинаковы).

Переключение в режим факса во время соединения.

## ПОЛ.ФКС/ДАН

(Только если абонентские номера для речевых соединений и приема факсов одинаковы).

Если включена эта функция и активно соединение с ПК, то возможен прием только факсов или данных.

Компьютер автоматически принимает факсы или данные в соответствии с используемой компьютерной программой.

Если эта функция включена, то для приема речевых вызовов сначала нужно разорвать соединение с ПК.

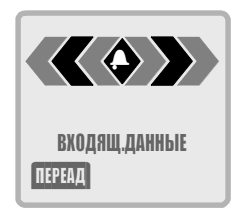

## ЧАСЫ

МЕНЮ) → НАСТРОЙКИ → ЧАСЫ, затем выберите функцию:

## ВРЕМЯ И ДАТА

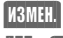

(ИЗМЕН.) Нажмите клавишу.

<sup>14</sup>12 / 018 Сначала введите дату (день/ месяц/год), затем время (в 24-часовом формате, включая секунды).

При извлечении аккумулятора более чем на 30 секунд время следует установить вновь.

## ФОРМАТ ДАТЫ

Выбор формата даты: ДД.ММ.ГГГГ или ММ/ДД/ГГГГ

## АВТОМ.ИНДИК.

Индикацию времени можно включать и отключать.

## АВТОМАТ.ВЫКЛ.

В указанное время телефон отключается.

### УСТАН

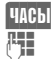

(ЧАСЫ) Нажмите клавишу.

 Введите время (в 24 часовом формате).

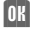

Подтвердите.

### Выключение

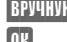

(ВРУЧНУЮ) Нажмите клавишу.

Подтвердите.

## В АВТОМОБИЛЕ

 $MHH$ <sub> $\odot$ </sub>  $\rightarrow$  настройки  $\rightarrow$  в автомобиле, затем выберите функцию:

## АВТОМ.ПРИЕМ

Если телефон подключен к встраиваемым автомобильным комплектам "Portable", "Komfort" или "Professional", то вызовы принимаются после третьего звонка. В зависимости от установки автомобильного комплекта, для этого может потребоваться, чтобы зажигание было включено.

Индикация на дисплее..

## АВТОМАТ.ВЫКЛ.

Питание телефона осуществляется от сети автомобиля, телефон включается и выключается вместе с зажиганием. Можно задать время паузы между выключением зажигания и телефона.

## ГОЛ.ГАРНИТ.

 $|\mathbb{M}\mathbb{H}[\mathbb{O}] \to \mathbb{H}$ астройки  $\to$  гол.Гарнит.

Если подключена гарнитура телефониста, то вызовы принимаются после трех звонков.

### Рекомендации

#### Переносная гарнитура телефониста (стр. 74)

Переключение на разговор через трубку во время соединения (телефон соединен с гарнитурой телефониста).

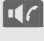

) Нажмите для включения и выключения.

#### Дополнительная телефонная трубка для использования в автомобиле (стр. 75)

Разговор через подключенную шнуром телефонную трубку.

## <sup>65</sup> Факс/данные

### Техническая информация

## Условия передачи факсов/

### данных

Использование услуг передачи факсов и данных должно быть разрешено. В зависимости от сети существуют различные варианты приема факсов/ данных, обратитесь к вашему оператору сети.

На вашем ПК должно быть установлено программное обеспечение для передачи данных/факсов.

### Соединение устройств

#### Кабель передачи данных

С помощью кабеля передачи данных (см. стр. 74) телефон соединяется с последовательным портом ПК.

#### Инфракрасный порт

Для того чтобы использовать встроенный инфракрасный интерфейс телефона (IrDA) нужно, чтобы другое устройство было оснащено таким же интерфейсом.

Включите инфракрасный интерфейс телефона (IrDA).

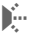

**В** индикация на дисплее.

Направьте окна инфракрасных интерфейсов одно на другое (максимальное расстояние 50 см) и активизируйте инфракрасный интерфейс (IrDA).

## Настройка ПК

Телефон оснащен встроенным модемом, поэтому в операционной системе ПК вы должны инсталлировать стандартный модем:

- стандартный модем со скоростью передачи 19 200 бит/с;
- факс-модем класс 1 макс. скорость передачи 9 600 бит/с;
- если необходимо, IrDA 115 000 бит/с.

## Передача факсов/данных

• Во время соединения:

Сначала включите функцию ОТПРАВИТЬ РЕЧЬ/ФАКС (стр. 63), а затем запустите связную программу на вашем ПК.

• Только факс

Запустите связную программу на вашем ПК и введите в ней абонентский номер, по которому вы хотите установить соединение.

- $\mathbf{b}$ 
	- Индикация на дисплее во время передачи.

### Прием факсов/данных

Перед приемом факса установите соединение телефона с ПК и запустите на вашем ПК связную программу. На дисплее телефона появится информация о типе вызова (факс или данные) и вы услышите специальный вызывной сигнал.

### Завершение передачи

Как правило, передача завершается программным обеспечением ПК. Если необходимо:

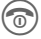

Нажмите клавишу.

### Технические характеристики

### Драйвер модема

Соответствует языку команд V.25.

#### Скорость передачи данных

Соответствует стандарту ITU-T V.22bis (передача на скорости 2400, 4800 и  $9600 \overline{0}$ ит/с).

#### Факс

Факс на скорости 2400, 4800, 7200 и 9600 бит/с. Соответствует классу 1.

## <sup>66</sup> Дисплейные символы

Во время работы телефона на дисплей выводятся следующие символы:

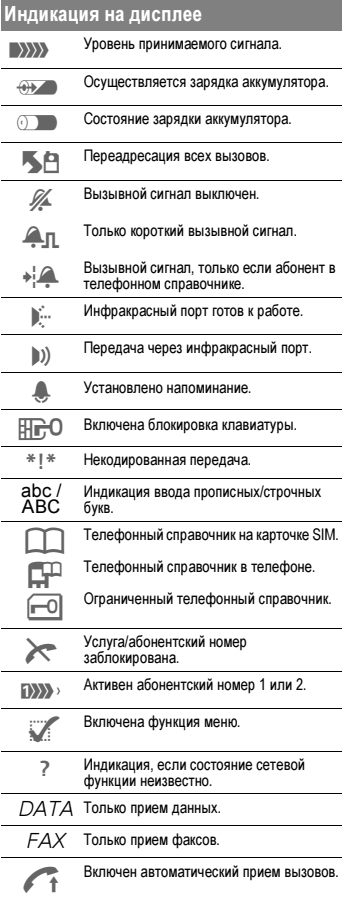

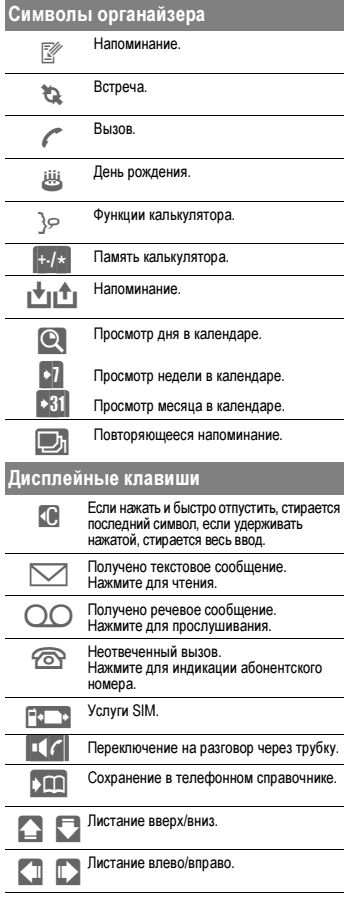

## Советы по использованию телефона <sup>67</sup>

#### Выключение вызывного сигнала

- Нажмите и удерживайте нажатой эту клавишу в режиме готовности. Все акустические сигналы выключаются или включаются или сокращаются до короткого сигнала.
- (\* ∆) Нажмите и **удерживайте** нажатой эту клавишу при<br>поступлении вызова. Вызывной сигнал отключается для этого вызова.

### Включение/выключение блокировки клавиатуры

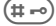

 Нажмите и удерживайте нажатой эту клавишу в режиме готовности.

### Дисплейная клавиша

Вшю Удерживайте нажатой, пока не начнется набор номера. Запрос "ОК" в этом случае пропускается. Можно использовать и для цифр сокращенного набора.

### Запись речи

#### "Беззвучный ответ"

Вы ждете звонка, однако сами говорить не можете (напр., во время конференции). После сигнализации вызова (напр., вибросигнализация), примите вызов и воспроизведите запись, напр.:

"Пожалуйста, не кладите трубку, сейчас я с вами поговорю".

### Вызов почтового ящика

 $\mathcal{I}_{\text{OO}}$ ) Эта цифровая клавиша зарезервирована для вызова почтового ящика (см. стр. 46).

### Отправка сообщений

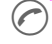

 Вы можете нажать эту клавишу вместо (ОТПР.) .

### Телефонный справочник

#### Набор международных номеров

Все абонентские номера следует снабжать кодами международного набора (для Германии +49). В этом случае вы легко сможете звонить по этим номерам из-за границы.

#### Поиск по именам

Если для одной буквы имеется много записей, то может оказаться удобнее перейти к следующей букве и пролистать назад.

#### Имена

Если вы хотите ввести несколько абонентских номеров для одного человека: Carola B (рабочий) Carola P (домашний)

### Повторный набор

Повторный набор последнего набранного номера.

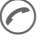

Нажмите клавишу дважды.

### Возврат настроек телефона в

#### исходное состояние

Введите \*#9999# и нажмите клавишу  $(\sim)$ Настройки на карточке SIM и в сети остаются неизменными.

Фирма Siemens окажет вам помощью во всем мире - достаточно телефонного звонка или обращения по сети Интернет.

### Internet: http://www.siemens.com/cd.service

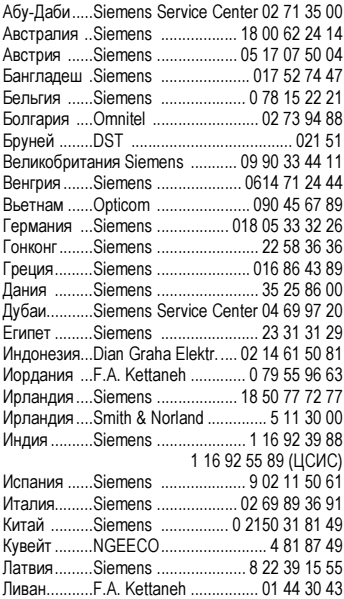

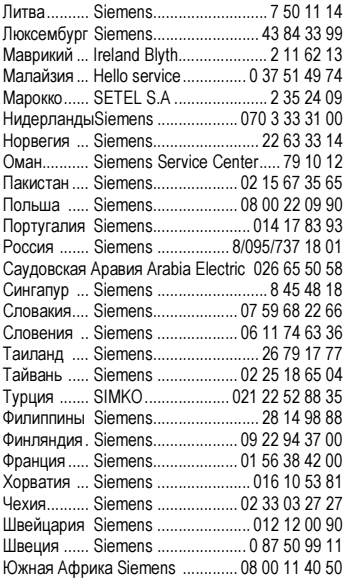

## <sup>69</sup> Устранение неисправностей

Если при использовании телефона у вас возникли проблемы, попробуйте сначала найти решение в разделе "Устранение неисправностей". Если решить проблему не удалось, обратитесь к вашему оператору сети или в сервисную службу Siemens (см. стр. 68).

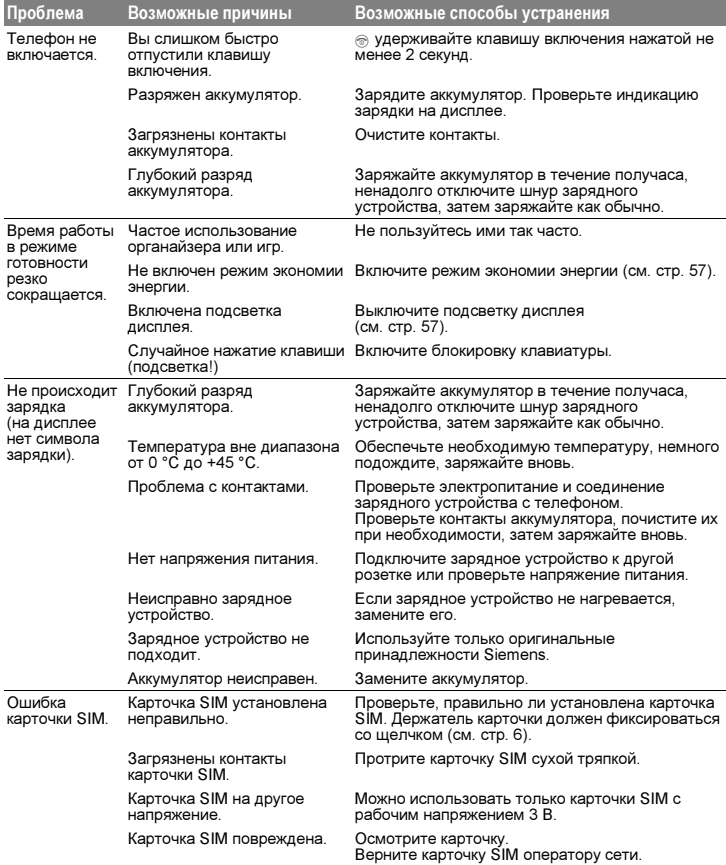

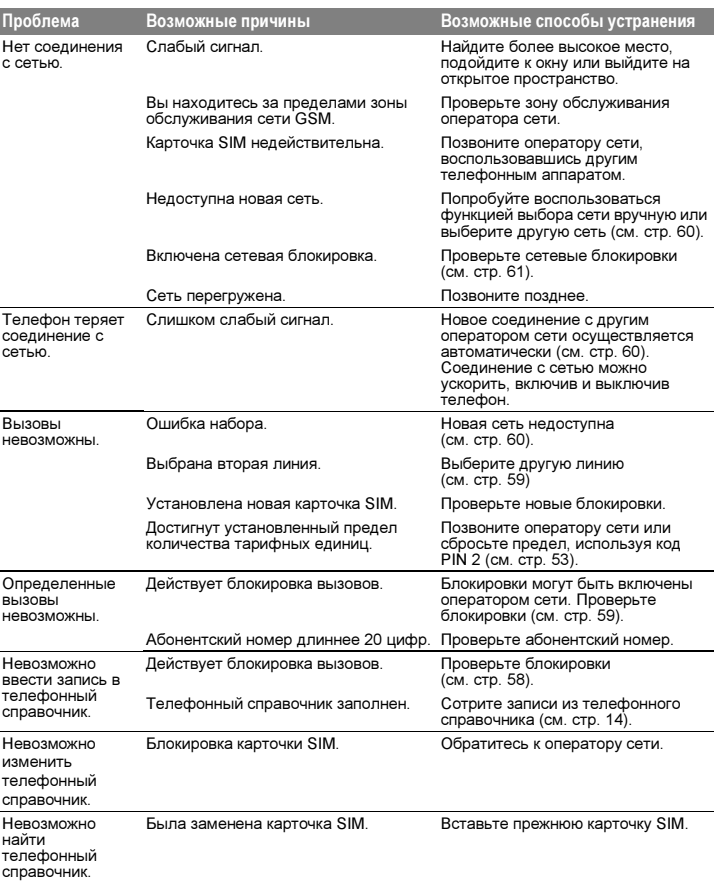

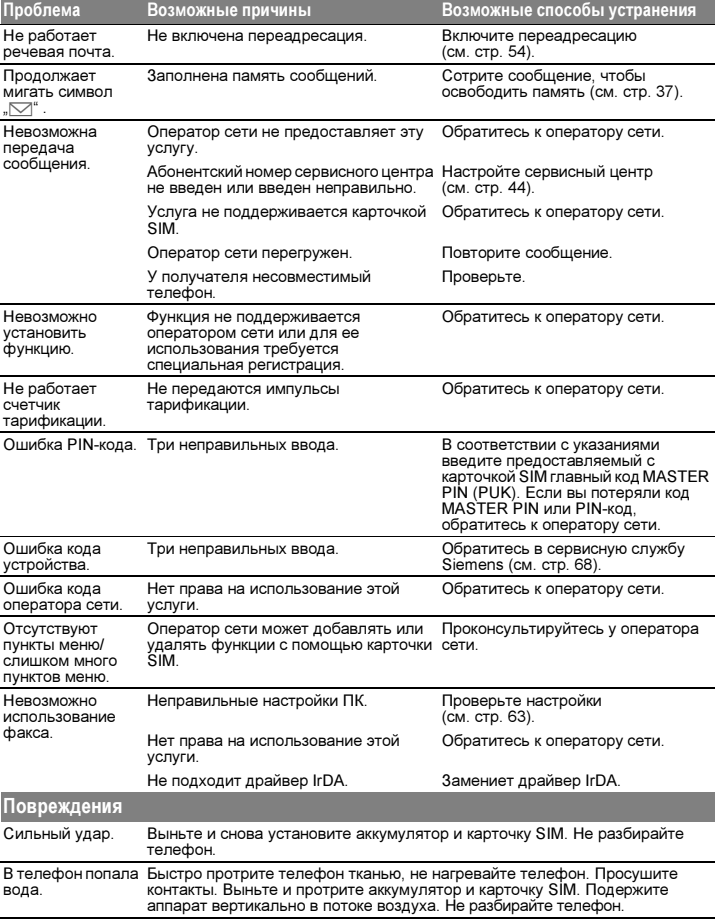

## <sup>72</sup> Технические характеристики

## Допуск к эксплуатации

Телефонный аппарат с соответствующим номером IMEI допущен к эксплуатации в сетях GSM и соответствует директивам ЕС:

- 89/336/EWG "Электромагнитная совместимость";
- 98/13/EG, CTR 19 и CTR 20 "Оконечные устройства связи";
- 98/13/EG, CTR 31 и CTR 32 "Оконечные устройства связи";

73/23/EWG "Низковольтное оборудование" с дополнениями 93/68/EWG

 $\epsilon$ 

### Технические характеристики

- GSM класс 4 (2 Вт) частотный диапазон 880 - 960 МГц
- GSM класс 1 (1 Вт) частотный диапазон 1710-1880 МГц

Масса : 99 г Размеры : 118x46x21 мм

: (89 см<sup>3</sup>)

Напряжение питания : 3,6 В

Потребляемый ток: макс. 400 мА

Время работы в режиме готовности : до 220 часов

Время разговора: до 6 часов

### Время работы

Полностью заряженный аккумулятор обеспечивает следующее врем работы:

В режиме готовности:50 - 220 часов

Время разговора:90 - 300 минут

Указанные значения достигаются при условии, что телефон находится только в режиме готовности или только в режиме разговора. Влияние коротких телефонных разговоров на время готовности представлено на диаграмме:

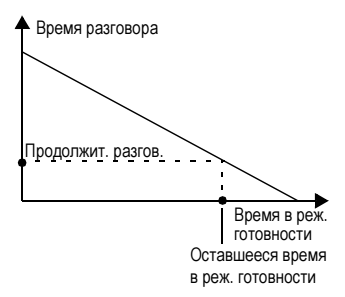

Обратите внимание на то, что указаны средние значения. Фактические значения зависят от множества факторов.

Время работы телефона в режиме готовности сокращается, например, при:

- включении информационных служб;
- использовании меню;
- включении функции быстрого поиска сети;
- смене местоположения телефона.

Время разговора зависит от расстояния от телефона до ближайшей станции оператора.
## <sup>73</sup> Уход за телефоном / безопасность

### Советы по уходу

- С карточкой SIM следует обращаться как с кредитной карточкой. Не сгибать, не царапать, не подвергать воздействию статического электричества.
- Для очистки аппарата протирайте его влажной тканью или антистатической салфеткой. Не применяйте химические чистящие средства.
- Предохраняйте телефонный аппарат от ударов и воздействия влаги. Не подвергайте телефон воздействию прямого солнечного света (температура не должна превышать 55°C).
- При длительных перерывах в использовании из телефона следует вынимать аккумулятор.

### нные телефона

При потере телефона или карточки SIM важно знать следующие данные. Пожалуйста, запишите: Номер карточки SIM (на карточке):

........................................................ 15-значный серийный номер телефона (под аккумулятором):

.........................................................

........................................................

Абонентский номер сервисной службы оператора сети:

### При утере

Если Вы потеряли телефонный аппарат или карточку SIM, для предотвращения их использования посторонними лицами, немедленно свяжитесь с оператором сети.

Установленный производителем в порядке п. 2 ст. 5 Федерального Закона РФ "О защите прав потребителей" срок службы для данного изделия равен 7 (семи) годам с даты производства при условии, что изделие используется в строгом соответствии с настоящей инструкцией по эксплуатации и применимыми техническими стандартами. Просьба не путать срок службы с гарантийным сроком.

## <u>74 Принадлежности</u>

#### Запасной аккумулятор

L36880-N4001-A100 (NiMH, 500 мАч) L36880-N4001-A101 (Li-Ion, 600 мАч)

#### Дорожное зарядное устройство

L36880-N4001-A103 (Европа) L36880-N4001-A104 (Великобритания)

Такое же как стандартное зарядное устройство, но с автоматической установкой входного напряжения от 100 до 240 В.

#### Настольное зарядное устройство

L36880-N4001-A102

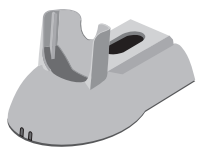

Надежная подставка, одновременно обеспечивающая зарядку аккумулятора телефона и запасного аккумулятора. Может использоваться с прилагаемыми к телефону зарядным устройством или с дорожным зарядным устройством.

## Гарнитура телефониста (PTT) L36880-N4001-A123

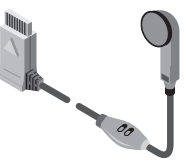

Обеспечивает оптимальную свободу движений при наилучшем качестве связи. Особенно удобна в автомобиле или при ходьбе. Оснащена кнопкой PTT (Push To Talk - нажми и говори), служащей для удобства использования.

#### Зажим для ношения на поясе

L36880-N4001-A113

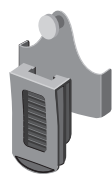

Служит для удобного и надежного крепления на ремне.

#### Кожаный чехол

L36880-N4001-A118

Красивый аксессуар, защищающий телефон от грязи и непогоды.

#### SoftDataLink 3.0

L36880-N4001-A122

Имеются версии этой программы для Windows®95/98/NT/CE, Palm III™/V™ и Psion®Serie 5. Программа обеспечивает следующие функции:

- передача, прием и составление текстовых сообщений (SMS);
- удобное управление телефонным справочником и напоминаниями;
- составление мелодий вызывного сигнала.

#### Кабель передачи данных

L36880-N3101-A102

Обеспечивает те же функциональные возможности, что и инфракрасный интерфейс (IrDA), однако при отсутствии у компьютера инфракрасного интерфейса может подключаться к порту RS-232.

## <sup>75</sup> Автомобильные принадлежности

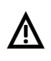

При установке автомобильных<br>1 принадлежностей убедитесь,<br>что они не мешают работе что они не мешают работе других систем автомобиля (напр., подушек безопасности).

#### Автомобильный держатель

L36880-N4001-A109

Служит для подключения автомобильного зарядного кабеля, автомобильного комплекта громкоговорящей связи Portable и гарнитуры телефониста.

#### Держатель с подключением антенны L36880-N4001-A110

Автомобильный держатель с подключением внешней антенны позволяет избежать излучения и помех и обеспечивает улучшенный прием. Подключение автомобильного зарядного кабеля, автомобильных наушников и автомобильного встраиваемого комплекта Portable.

#### Автомобильный зарядный кабель L36880-N4001-A108

Для подключения к бортовой сети автомобиля (12/24 вольт) через прикуриватель. Используется вместе с держателем.

#### Автомобильная громкоговорящая связь Portable

L36880-N3015-A117

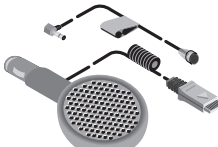

Устройство громкоговорящей связи с встроенным громкоговорителем и микрофоном. Поддерживает функцию "автоматический прием вызовов". Подключается к гнезду прикуривателя. Устройство можно легко переставлять с автомобиля на автомобиль. Рекомендуется использовать совместно

с автомобильным держателем.

#### Встраиваемый комплект Komfort L36880-N4001-A111

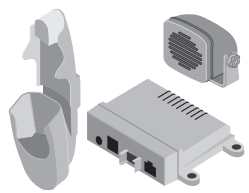

Это устройство обеспечивает безопасную и удобную телефонную связь во время езды. Прекрасное качество связи обеспечивается дуплексным режимом работы и цифровой обработкой сигнала.

#### Встраиваемый компл. Professional Voice

L36880-N4001-A125 (немецкий) L36880-N4001-A124 (английский)

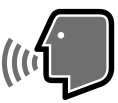

Управление голосом

Современнейшая система распознавания речи для безопасной и удобной телефонной связи. В комплект входят все детали, необходимые для установки в автомобиле.

#### Кабель данных Professional

L36880-N3101-A112

Для соединения встраиваемого автомобильного комплекта Professional Voice с кабелем последовательного порта систем обработки данных.

#### Дополнительная автомобильная трубка

L36880-N3015-A123

Легкая телефонная трубка, например, для конфиденциальных разговоров. Может использоваться вместе с встраиваемыми автомобильными комплектами Komfort и Professional Voice.

# Алфавитный указатель

## А

Абонентский номер почтового

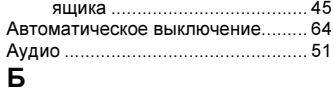

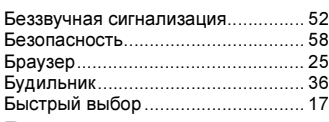

### В

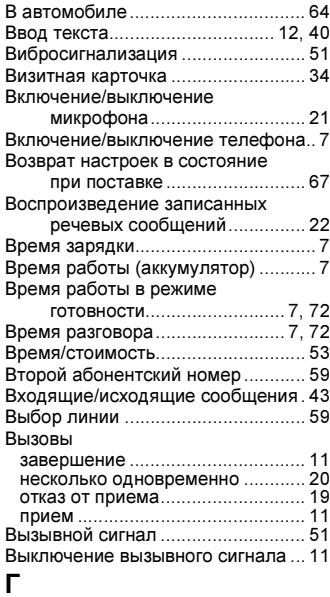

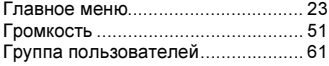

### Д

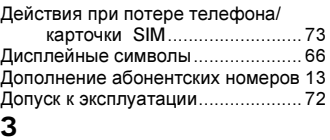

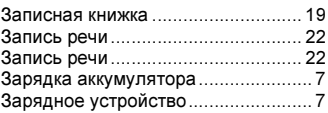

### И

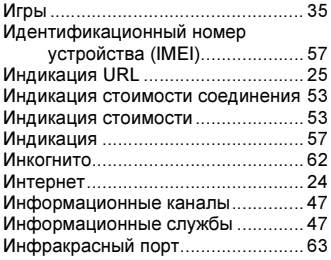

### К

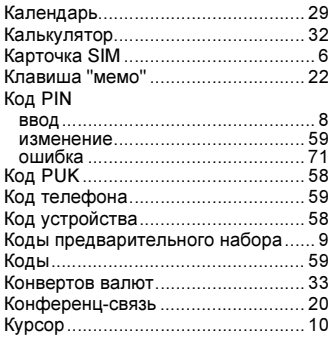

## Алфавитный указатель

### М

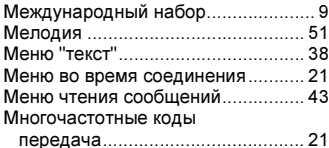

#### сохранение ................................... 16 Н

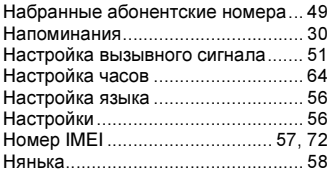

### О

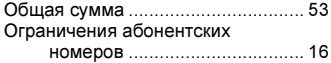

### П

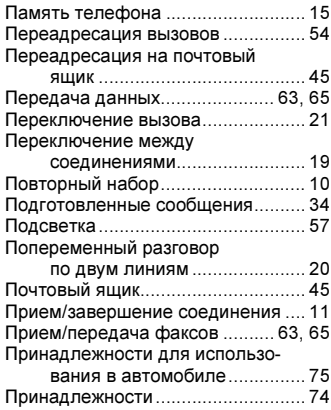

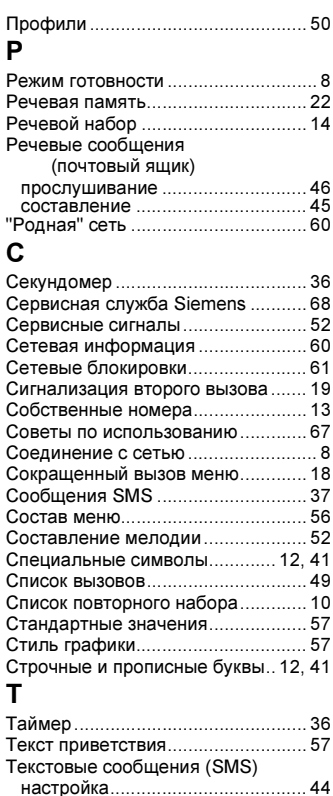

передача....................................... 42 повторное использование........... 42 подготовленные ........................... 42 составление ................................. 38 стирание ....................................... 43 чтение новых ................................ 37 Текстовые сообщения .................... 37 Телефон, выданный на прокат ...... 58

# Алфавитный указатель

#### Телефонный справочник

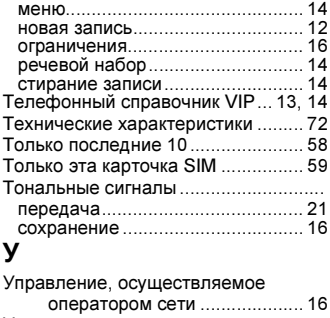

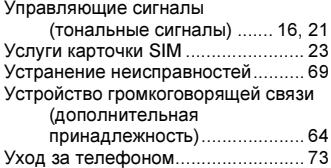

### Ф

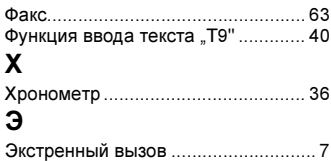